# **SYBASE®**

Installation and Administration Guide

## **Mainframe Connect Client Option**

12.6

[ IBM CICS ]

#### DOCUMENT ID: DC34012-01-1260-01

#### LAST REVISED: May 2005

Copyright © 1991-2005 by Sybase, Inc. All rights reserved.

This publication pertains to Sybase software and to any subsequent release until otherwise indicated in new editions or technical notes. Information in this document is subject to change without notice. The software described herein is furnished under a license agreement, and it may be used or copied only in accordance with the terms of that agreement.

To order additional documents, U.S. and Canadian customers should call Customer Fulfillment at (800) 685-8225, fax (617) 229-9845.

Customers in other countries with a U.S. license agreement may contact Customer Fulfillment via the above fax number. All other international customers should contact their Sybase subsidiary or local distributor. Upgrades are provided only at regularly scheduled software release dates. No part of this publication may be reproduced, transmitted, or translated in any form or by any means, electronic, mechanical, manual, optical, or otherwise, without the prior written permission of Sybase, Inc.

Sybase, the Sybase logo, ADA Workbench, Adaptable Windowing Environment, Adaptive Component Architecture, Adaptive Server, Adaptive Server Anywhere, Adaptive Server Enterprise, Adaptive Server Enterprise Monitor, Adaptive Server Enterprise Replication, Adaptive Server Everywhere, Adaptive Warehouse, Afaria, Answers Anywhere, Anywhere Studio, Application Manager, AppModeler, APT Workbench, APT-Build, APT-Edit, APT-Execute, APT-Translator, APT-Library, AvantGo Mobile Delivery, AvantGo Mobile Inspection, AvantGo Mobile Marketing Channel, AvantGo Mobile Pharma, AvantGo Mobile Sales, AvantGo Pylon, AvantGo Pylon Application Server, AvantGo Pylon Conduit, AvantGo Pylon PIM Server, AvantGo Pylon Pro, Backup Server, BizTracker, ClearConnect, Client-Library, Client Services, Convoy/DM, Copernicus, Data Pipeline, Data Workbench, DataArchitect, Database Analyzer, DataExpress, DataServer, DataWindow, DataWindow .NET, DB-Library, dbQueue, Developers Workbench, Direct Connect Anywhere, DirectConnect, Distribution Director, e-ADK, E-Anywhere, e-Biz Impact, e-Biz Integrator, E-Whatever, EC Gateway, ECMAP, ECRTP, eFulfillment Accelerator, Embedded SQL, EMS, Enterprise Application Studio, Enterprise Client/Server, Enterprise Connect, Enterprise Data Studio, Enterprise Manager, Enterprise SQL Server Manager, Enterprise Work Architecture, Enterprise Work Designer, Enterprise Work Modeler, eProcurement Accelerator, EWA, Financial Fusion, Financial Fusion Server, Gateway Manager, GlobalFIX, iAnywhere, iAnywhere Solutions, ImpactNow, Industry Warehouse Studio, InfoMaker, Information Anywhere, Information Everywhere, InformationConnect, InternetBuilder, iScript, Jaguar CTS, jConnect for JDBC, M2M Anywhere, Mach Desktop, Mail Anywhere Studio, MainframeConnect, Maintenance Express, Manage Anywhere Studio, M-Business Channel, M-Business Network, M-Business Server, MDI Access Server, MDI Database Gateway, media.splash, MetaWorks, mFolio, Mirror Activator, MySupport, Net-Gateway, Net-Library, New Era of Networks, ObjectConnect, ObjectCycle, OmniConnect, OmniSQL Access Module, OmniSQL Toolkit, Open Biz, Open Client, Open ClientConnect, Open Client/Server, Open Client/Server Interfaces, Open Gateway, Open Server, Open ServerConnect, Open Solutions, Optima++, PB-Gen, PC APT Execute, PC DB-Net, PC Net Library, PocketBuilder, Pocket PowerBuilder, Power++, power.stop, PowerAMC, PowerBuilder, PowerBuilder Foundation Class Library, PowerDesigner, PowerDimensions, PowerDynamo, PowerScript, PowerSite, PowerSocket, Powersoft, PowerStage, PowerStudio, PowerTips, Powersoft Portfolio, Powersoft Professional, PowerWare Desktop, PowerWare Enterprise, ProcessAnalyst, QAnywhere, Rapport, RemoteWare, RepConnector, Replication Agent, Replication Driver, Replication Server, Replication Server Manager, Replication Toolkit, Report-Execute, Report Workbench, Resource Manager, RFID Anywhere, RW-DisplayLib, RW-Library, S-Designor, SDF, Secure SQL Server, Secure SQL Toolset, Security Guardian, SKILS, smart.partners, smart.parts, smart.script, SQL Advantage, SQL Anywhere, SQL Anywhere Studio, SQL Code Checker, SQL Debug, SQL Edit, SQL Edit/TPU, SQL Everywhere, SQL Modeler, SQL Remote, SQL Server, SQL Server Manager, SQL SMART, SQL Toolset, SQL Server/CFT, SQL Server/DBM, SQL Server SNMP SubAgent, SQL Station, SQLJ, STEP, SupportNow, S.W.I.F.T. Message Format Libraries, Sybase Central, Sybase Client/Server Interfaces, Sybase Financial Server, Sybase Gateways, Sybase IQ, Sybase MPP, Sybase SQL Desktop, Sybase SQL Lifecycle, Sybase SQL Workgroup, Sybase User Workbench, SybaseWare, Syber Financial, SyberAssist, SybFlex, SyBooks, System 10, System 11, System XI (logo), SystemTools, Tabular Data Stream, TradeForce, Transact-SQL, Translation Toolkit, UltraLite, UltraLite.NET, UNIBOM, Unilib, Uninull, Unisep, Unistring, URK Runtime Kit for UniCode, VisualWriter, VQL, WarehouseArchitect, Warehouse Control Center, Warehouse Studio, Warehouse WORKS, Watcom, Watcom SQL, Watcom SQL Server, Web Deployment Kit, Web.PB, Web.SQL, WebSights, WebViewer, WorkGroup SQL Server, XA-Library, XA-Server, XcelleNet, and XP Server are trademarks of Sybase, Inc. 02/05

Unicode and the Unicode Logo are registered trademarks of Unicode, Inc.

All other company and product names used herein may be trademarks or registered trademarks of their respective companies.

Use, duplication, or disclosure by the government is subject to the restrictions set forth in subparagraph (c)(1)(ii) of DFARS 52.227-7013 for the DOD and as set forth in FAR 52.227-19(a)-(d) for civilian agencies.

Sybase, Inc., One Sybase Drive, Dublin, CA 94568.

## **Contents**

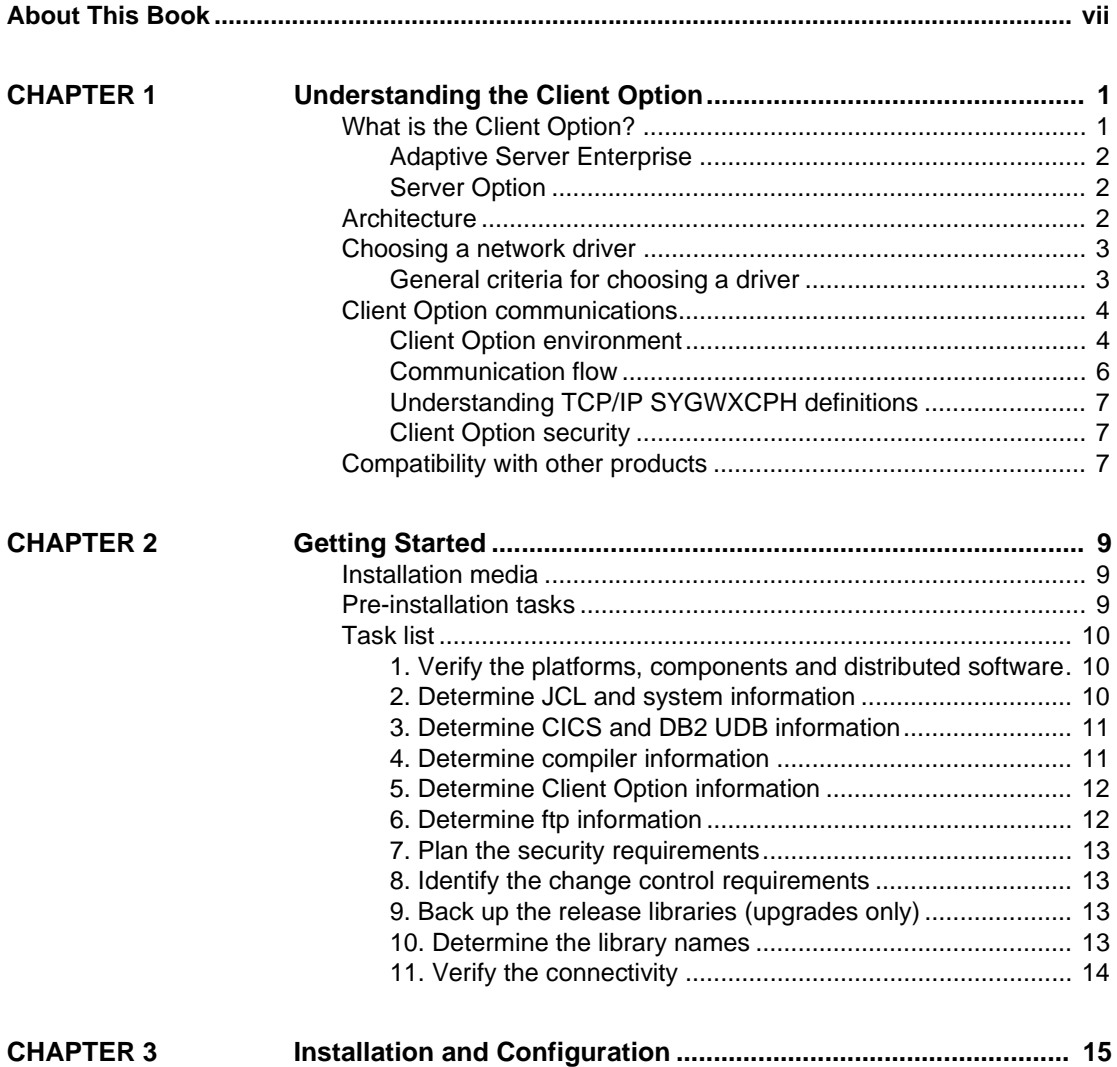

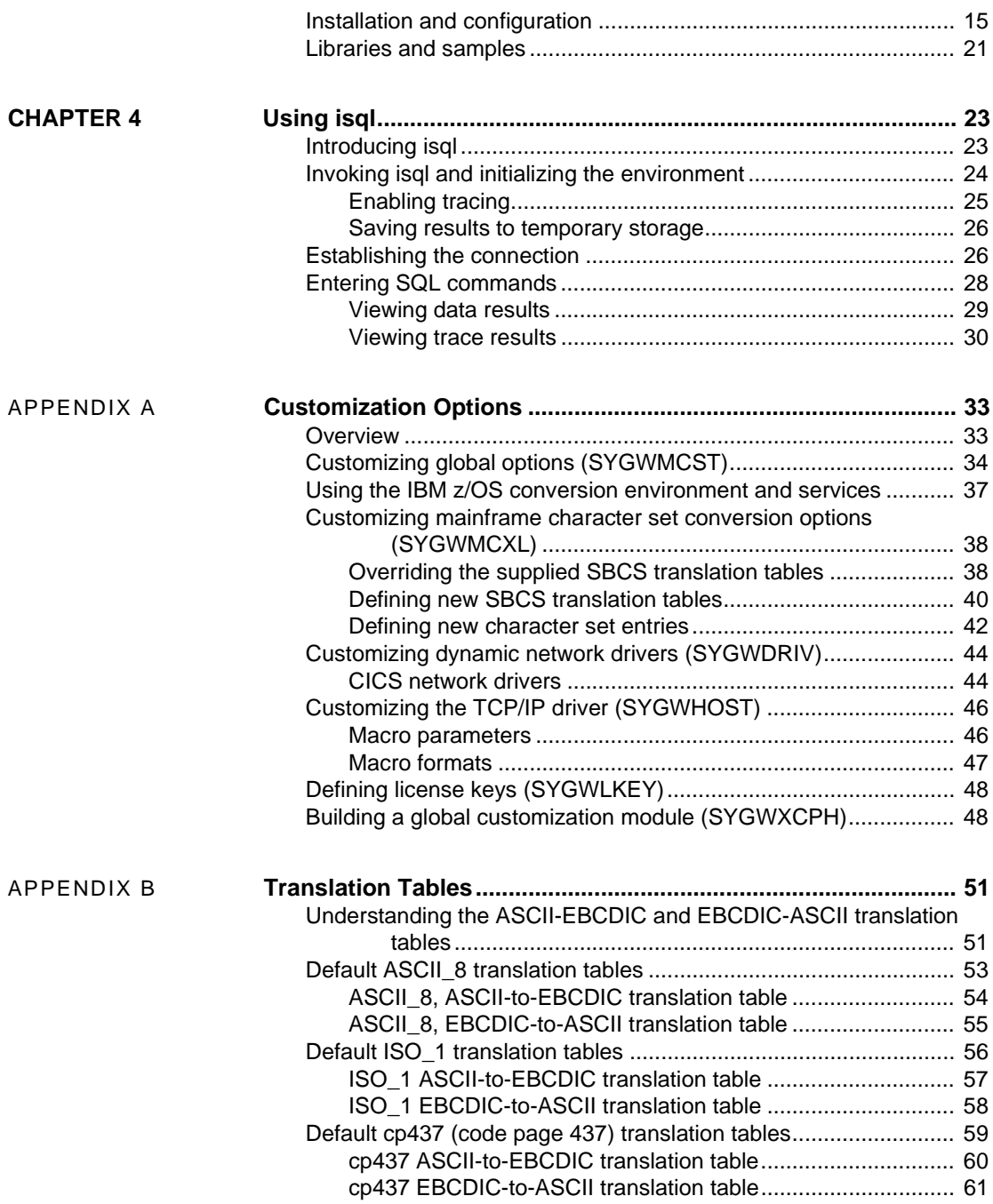

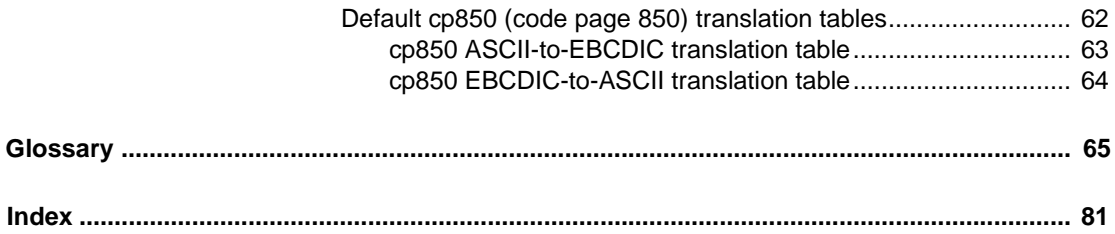

## <span id="page-6-0"></span>**About This Book**

The Mainframe Connect Client Option for CICS *Installation and Administration Guide* describes how to install and configure the Client Option for CICS. It includes planning considerations, installation instructions, configuration instructions, and troubleshooting information.

This preface includes the following topics:

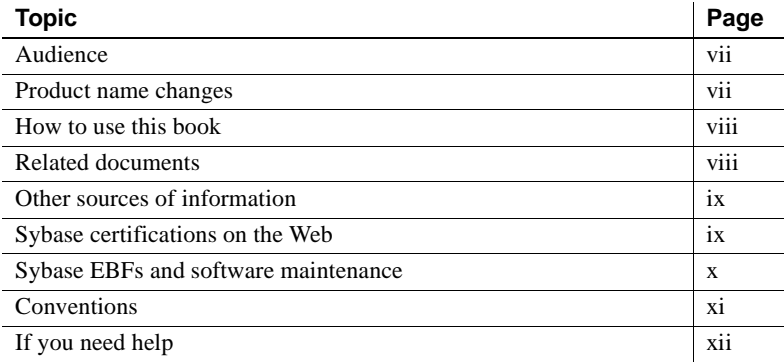

**Note** If you want to go directly to the installation planning tasks, skip to [Chapter 2, "Getting Started."](#page-20-0)

<span id="page-6-2"></span><span id="page-6-1"></span>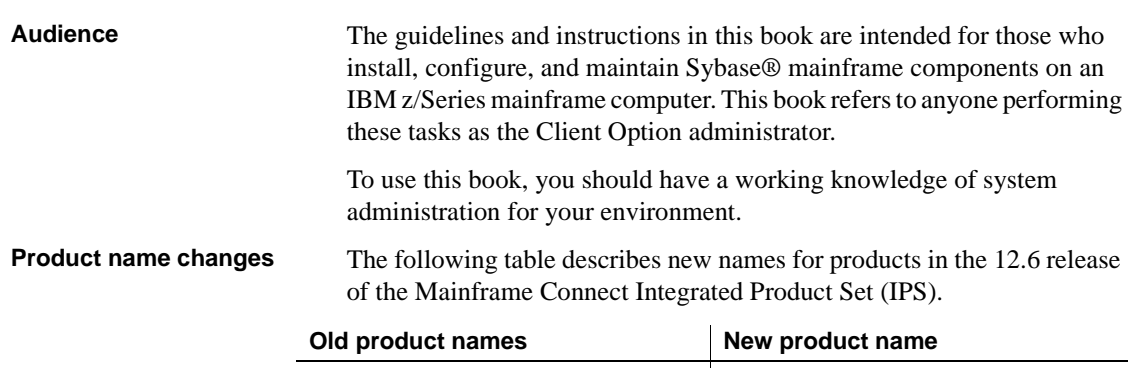

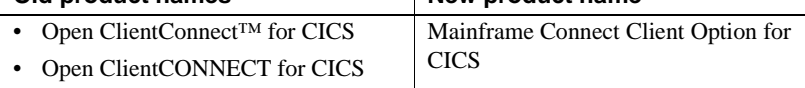

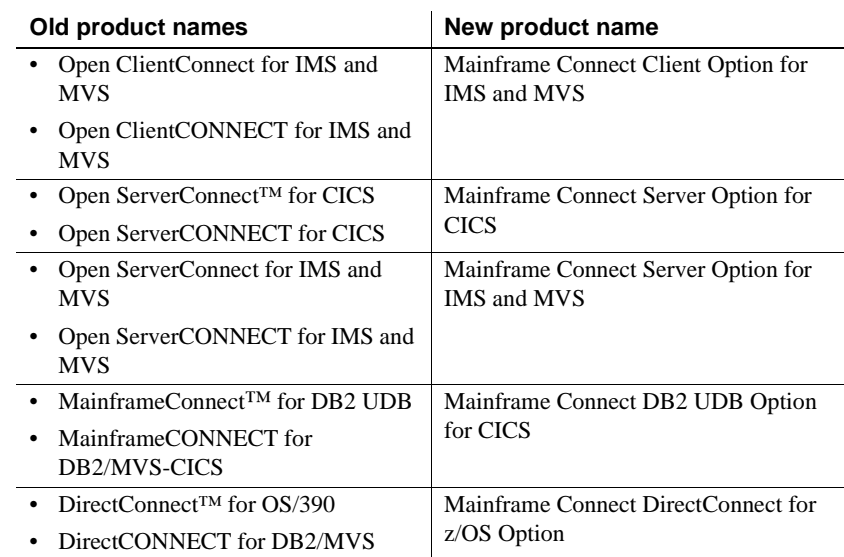

The new product names are used throughout this book.

## <span id="page-7-0"></span>**How to use this**

The following table shows where to find the information you need in this book.

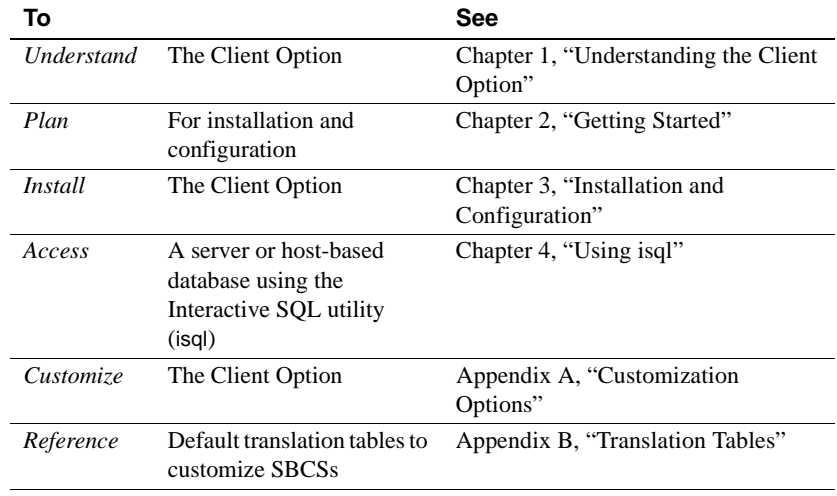

<span id="page-7-1"></span>**Related documents** You may also need to refer to the following related documentation:

• Mainframe Connect Client Option for CICS *Installation and Administration Guide*

<span id="page-8-1"></span><span id="page-8-0"></span>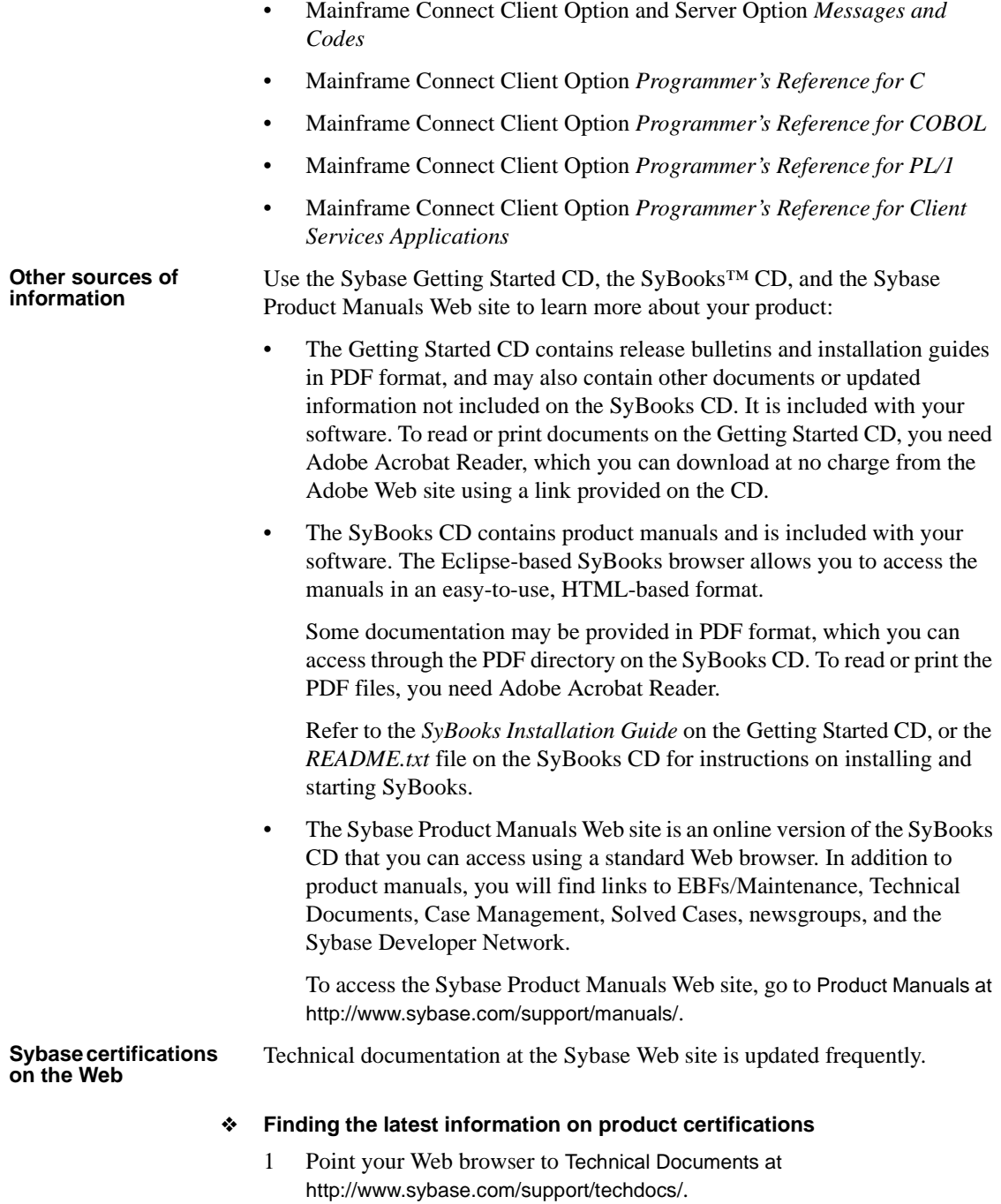

- 2 Select Products from the navigation bar on the left.
- 3 Select a product name from the product list and click Go.
- 4 Select the Certification Report filter, specify a time frame, and click Go.
- 5 Click a Certification Report title to display the report.

#### ❖ **Creating a personalized view of the Sybase Web site (including support pages)**

Set up a MySybase profile. MySybase is a free service that allows you to create a personalized view of Sybase Web pages.

- 1 Point your Web browser to Technical Documents at http://www.sybase.com/support/techdocs/.
- 2 Click MySybase and create a MySybase profile.

#### <span id="page-9-0"></span>**Sybase EBFs and software maintenance**

#### ❖ **Finding the latest information on EBFs and software maintenance**

- 1 Point your Web browser to the Sybase Support Page at http://www.sybase.com/support.
- 2 Select EBFs/Maintenance. If prompted, enter your MySybase user name and password.
- 3 Select a product.
- 4 Specify a time frame and click Go. A list of EBF/Maintenance releases is displayed.

Padlock icons indicate that you do not have download authorization for certain EBF/Maintenance releases because you are not registered as a Technical Support Contact. If you have not registered, but have valid information provided by your Sybase representative or through your support contract, click Edit Roles to add the "Technical Support Contact" role to your MySybase profile.

5 Click the Info icon to display the EBF/Maintenance report, or click the product description to download the software.

#### <span id="page-10-0"></span>**Conventions** The Client Option uses eight-character function names, while other versions of Client-Library™ use longer names. This book uses the long version of Client-Library names with one exception: the 8-character version is used in syntax statements. For example, CTBCMDPROPS has eleven letters. In the syntax statement, it is written CTBCMDPR, using eight characters. You can use either version in your code.

The following table explains the syntax conventions used in this book.

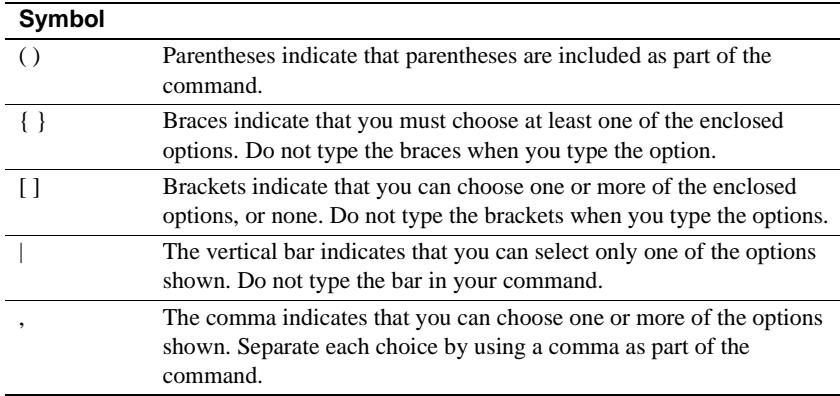

The following table explains style conventions used in this book.

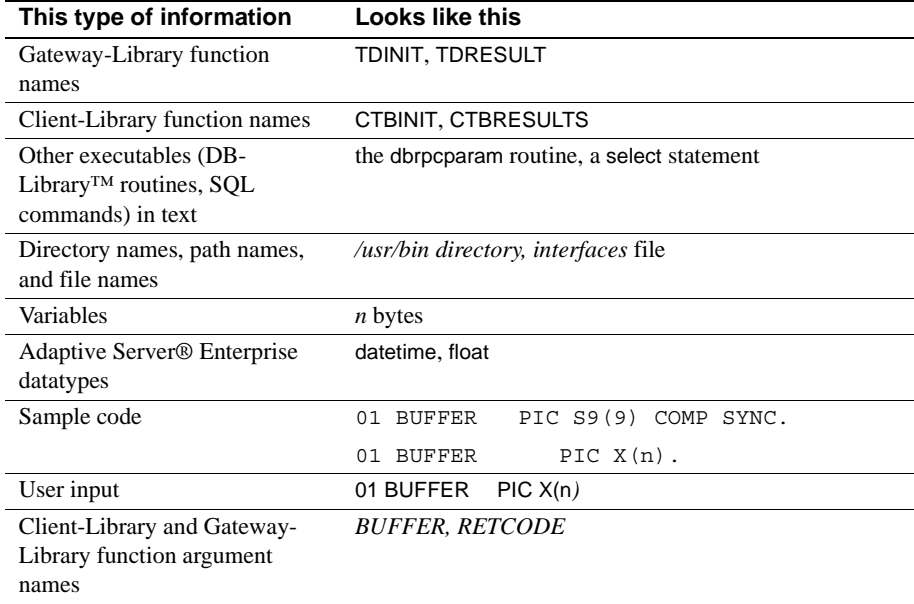

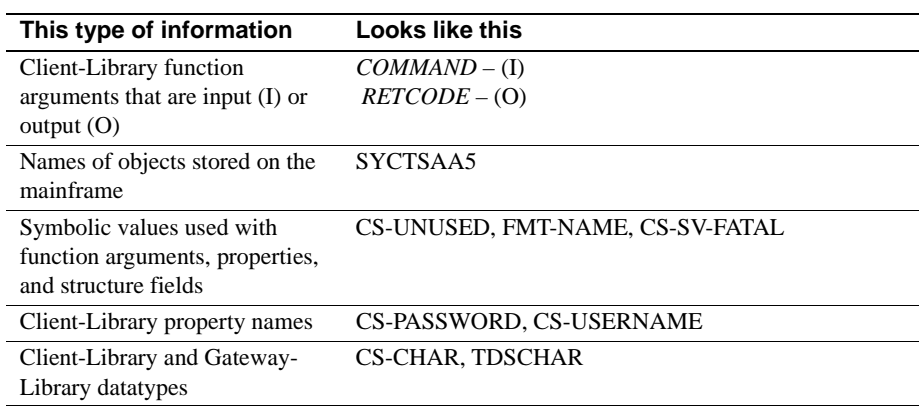

All other names and terms appear in this typeface.

<span id="page-11-0"></span>**If you need help** Each Sybase installation that has purchased a support contract has one or more designated people who are authorized to contact Sybase Technical Support. If you cannot resolve a problem using the manuals or online help, please have the designated person contact Sybase Technical Support or the Sybase subsidiary in your area.

## CHAPTER 1 **Understanding the Client Option**

<span id="page-12-0"></span>This chapter includes the following topics:

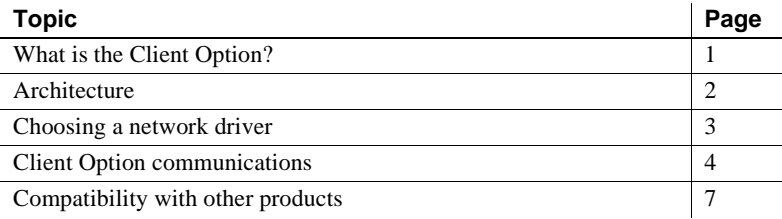

## <span id="page-12-2"></span><span id="page-12-1"></span>**What is the Client Option?**

The Client Option is a programming environment that provides Open Client™ Client-Library routines for use in building mainframe client applications.

The Client Option runs on an IBM z/Series or plug-compatible mainframe computer. It uses the LU 6.2 or TCP/IP communications protocols and is available for CICS.

**Note** The Client Option is also available for IMS TM and native MVS. This document pertains to the Client Option for CICS only.

Client Option applications can communicate with two kinds of servers:

- Adaptive Server® Enterprise and Open Server™ on PCs and several mid-range UNIX platforms
- Server Option applications running in CICS region on the mainframe

Client Option applications can send requests to Adaptive Server Enterprise and Server Option applications.

**Note** Mainframe ClientConnect (MCC) is no longer being provided or supported. Sybase recommends that you migrate from a three-tier (gatewayenabled) environment to a two-tier environment using TCP.

#### <span id="page-13-0"></span>**Adaptive Server Enterprise**

Client Option applications can send requests to an Adaptive Server Enterprise in a two-tier (gateway-less) environment using TCP.

#### <span id="page-13-1"></span>**Server Option**

Client Option applications can send requests directly to the Server Option running in a CICS region. With TCP/IP, the Client Option can send requests to the Server Option running in the same CICS region.

## <span id="page-13-3"></span><span id="page-13-2"></span>**Architecture**

MCC is no longer being provided or supported. Consequently, the Client Option must be used in a two-tier, gateway-less environment.

A Client Option network configuration consists of the following:

- A host-based client, which is a Client Option program running under CICS. The client program selects a server and sends requests to that server.
- A server, which can be any server that Client Option applications can access, including servers on the LAN—Sybase Open Servers and Adaptive Servers—as well as Server Option running in a separate CICS region. If using TCP, the Client Option may access servers running in the same CICS region.

For more information on using Client-Library functions, see the appropriate Mainframe Connect Client Option *Programmer's Reference*. COBOL, PL/1, and C versions of this reference guide are available.

## <span id="page-14-2"></span><span id="page-14-0"></span>**Choosing a network driver**

The Client Option supports concurrent use of multiple network drivers that can be invoked from the same Open Client and Open Server common code base. The appropriate network driver is loaded dynamically at the time the program executes.

You must use the SYGWDRIV macro to define the network drivers to be used with the Client Option and the Server Option. The default SYGWXCPH member provided contains the SYGWDRIV macro definitions for *all* the supported network drivers. When installing the Client Option, be sure to edit the appropriate *IxHOST* member to comment-out the drivers that your site does not intend to use.

This section provides an overview of network communication, and lists and describes general criteria for choosing a driver.

### <span id="page-14-1"></span>**General criteria for choosing a driver**

The choice of a network driver depends on your network type and operating environment.

#### **CICS environment**

The following drivers are supported in the CICS environment:

- TCP/IP for an IBM network
- LU 6.2 for an SNA network
- CPIC for CICS CPIC support

The following table indicates which drivers can be used by the Client Option for CICS in a two-tier environment and to communicate with the Server Option for CICS or for IMS and MVS.

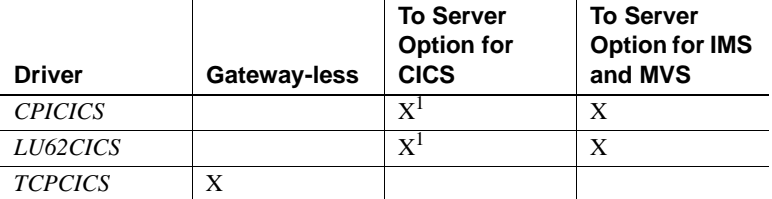

1. The Client Option for CICS and the Server Option for CICS run in separate CICS regions.

## <span id="page-15-2"></span><span id="page-15-0"></span>**Client Option communications**

This section describes Client Option communications. It also explains the communication flow.

#### <span id="page-15-1"></span>**Client Option environment**

The Client Option routes requests to servers on the LAN or on the mainframe. When using a TCP/IP network driver, Client Option requires the following additional information to establish a TCP/IP connection to a given server:

- The name of the IBM TCP/IP address space
- IP address or host name of the host on which the server runs
- Server name

When an application requests a connection to a server, Client Option:

- Looks up the server name in the TCP/IP Server-Host Mapping Table (SYGWHOST).
- Determines the type of listener the server is using. If the listener is for a Sybase LAN or mainframe, the Client Option routes the request directly to the server.

After the server has received and processed the request, Client Option reads the results directly from a LAN-based server or mainframe Open Server.

#### **Sample network**

[Figure 1-1](#page-16-0) provides a sample two-tier TCP/IP environment. The Client Option is running in CICS region *CICS1*, and the Server Option is running in *CICS2*.

**Note** The Client Option has the capability to connect to an Open Server running in the same CICS region.

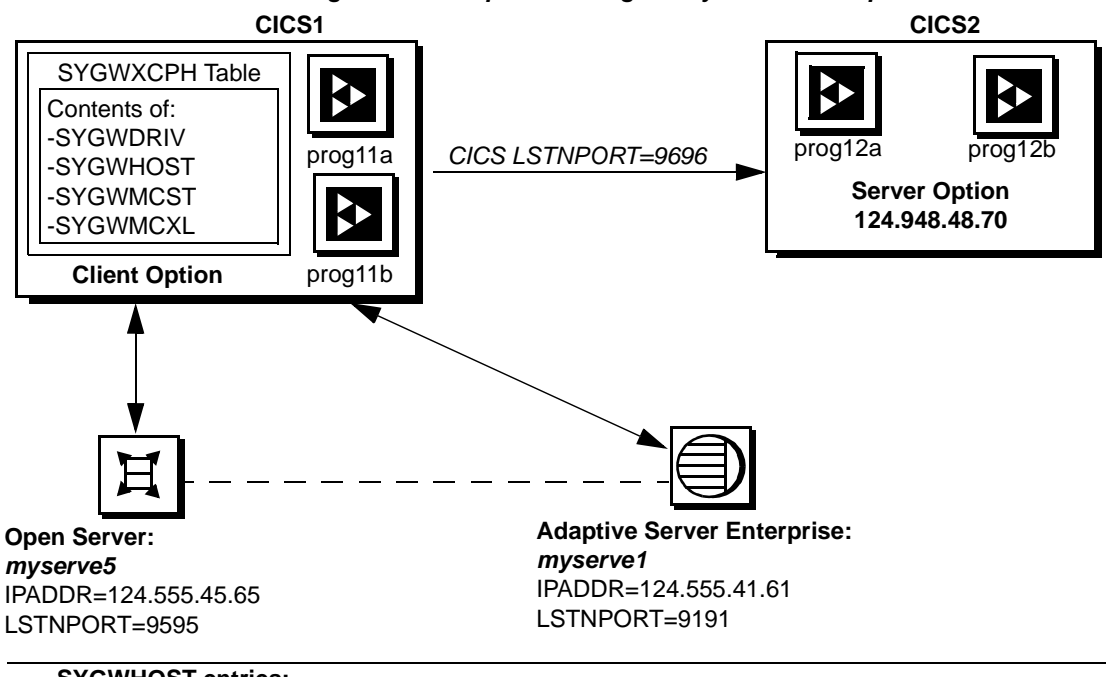

#### <span id="page-16-0"></span>*Figure 1-1: Sample two-tier/gateway-less Client Option network*

#### **SYGWHOST entries:**

*SYGWHOST TYPE=ENTRY IBMTCPADDRSPACE=TCPIP, IPADDR=124.555.45.65, LSTNPORT=9595, LISTENER=LAN, SERVERNAME=MYSERVE5*

*SYGWHOST TYPE=ENTRY IBMTCPADDRSPACE=TCPIP, IPADDR=124.555.41.61, LSTNPORT=9191, LISTENER=LAN, SERVERNAME=MYSERVE1*

In [Figure 1-1,](#page-16-0) CICS1 has connections to:

- CICS2, the region where Server Option is installed
- A local area network (LAN) that has an Adaptive Servers (myserve1), and an Open Server (myserve5)

Client Option programs can send requests to Server Option and to any LAN server. [Figure 1-1](#page-16-0) shows Client Option prog11a and prog11b sending requests to Server Option prog12a and prog12b.

#### <span id="page-17-0"></span>**Communication flow**

This section describes what happens at the mainframe and at the server during Client Option processing.

- • [At the mainframe](#page-17-1)
- At the server

#### <span id="page-17-1"></span>**At the mainframe**

A Client Option application calls a pre-written procedure, such as a stored procedure or a Server Option application. All calls from the Client Option to remote nodes are processed using the TCP/IP communications protocol. For requests to an Open Server (LAN), the client can access any data available to the Open Server application. If the request is to the Server Option, the client can access any data storage system accessible through CICS.

The called procedure or transaction executes and returns results to the calling Client Option application, which can use the results for local processing. If the client has permission, the client transaction can update data at remote sites by inserting, modifying, and deleting entries in database tables or other data storage systems.

#### **isql utility**

The Client Option includes isql, a utility that allows users to send SQL language commands interactively. Users specify the server and whether to enable tracing, then type SQL commands in a 3270 panel. For more information about using isql with the Client Option, see [Chapter 4, "Using](#page-34-0)  [isql."](#page-34-0)

#### **Server-Host Mapping Table**

For TCP/IP, the Client Option includes a Server-Host Mapping Table that allows you to define servers. For more information, see ["Customizing the](#page-57-0)  [TCP/IP driver \(SYGWHOST\)."](#page-57-0)

#### <span id="page-17-2"></span>**At the server**

Typically, a server accepts requests from a client and returns results. In a Client Option environment, the server can be an Adaptive Server, an Open Server on the LAN, or a Server Option on the mainframe.

From the server standpoint, a request from an IBM host is no different than a request from a Sybase client. The Client Option participates in ASCII-EBCDIC and EBCDIC-ASCII translations and datatype conversions.

#### <span id="page-18-0"></span>**Understanding TCP/IP SYGWXCPH definitions**

If you are using a TCP/IP driver, you must use the SYGWHOST macro to define the TCP/IP Server-Host Mapping Table.

For a description of the macro parameters and formats, see [Appendix A,](#page-44-0)  ["Customization Options."](#page-44-0)

#### <span id="page-18-1"></span>**Client Option security**

Security for Client Option processing can be configured to require permission to:

- Log in to the target server or desired CICS region
- Use specific commands, stored procedures or transactions, and data objects at the target server

For more information about:

- *Adaptive Server Enterprise security:* Refer to the chapter called "Security Administration," in the Adaptive Server Enterprise *System Administration Guide*.
- *Mainframe security:* Refer to documentation provided with CICS and z/OS, or with the appropriate mainframe security system.

## <span id="page-18-3"></span><span id="page-18-2"></span>**Compatibility with other products**

For full functionality with the current release, use these Sybase components, as available at your site:

| <b>Component</b>              | Release level |
|-------------------------------|---------------|
| Server Option                 | 12.5, 12.6    |
| DB2 UDB Option for CICS       | 12.5, 12.6    |
| DirectConnect for z/OS Option | 12.5, 12.6    |
|                               |               |

*Table 1-1: Sybase product release compatibility*

**Note** Certain features new to this release of the Client Option cannot be used with other components that are not at the 12.6 release level.

## CHAPTER 2 **Getting Started**

<span id="page-20-0"></span>This chapter explains issues to consider prior to installing the Client Option and covers the following topics:

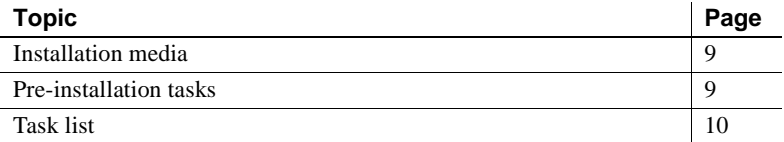

The following sections describe installation details necessary to install all Mainframe Connect options. You should skip those steps that do not pertain to the options you have chosen to install.

## <span id="page-20-3"></span><span id="page-20-1"></span>**Installation media**

The Client Option is distributed on CD or in downloadable form. The Client Option is no longer distributed on tape.

**Note** EBFs for the Client Option are no longer distributed by tape. For information on obtaining the latest EBFs for the Client Option, see the Mainframe Connect Client Option for CICS *Release Bulletin*.

## <span id="page-20-4"></span><span id="page-20-2"></span>**Pre-installation tasks**

Installation requires completing the following pre-installation tasks, which are explained in the following subsections. You should skip those tasks that do not pertain to the option or options you have chosen to install.

- [1. Verify the platforms, components and distributed software](#page-21-4)
- [2. Determine JCL and system information](#page-21-5)
- [3. Determine CICS and DB2 UDB information](#page-22-2)
- [4. Determine compiler information](#page-22-3)
- [5. Determine Client Option information](#page-23-2)
- [6. Determine ftp information](#page-23-3)
- [7. Plan the security requirements](#page-24-4)
- [8. Identify the change control requirements](#page-24-5)
- [9. Back up the release libraries \(upgrades only\)](#page-24-6)
- [10. Determine the library names](#page-24-7)
- [11. Verify the connectivity](#page-25-1)

## <span id="page-21-3"></span><span id="page-21-0"></span>**Task list**

Following is the list of tasks to be performed prior to installation.

#### <span id="page-21-4"></span><span id="page-21-1"></span>**1. Verify the platforms, components and distributed software**

See the Mainframe Connect Client Option for CICS *Release Bulletin*.

#### <span id="page-21-5"></span><span id="page-21-2"></span>**2. Determine JCL and system information**

Determine the following information to be used in the installation procedure:

- JCL jobcard values used in the final installation jobs run in TSO.
- High-level qualifier used as a prefix for data sets generated during installation.
- Volume serial number indicates where generated data sets are cataloged.
- Unit parameter value indicates the device requirements for cataloging generated data sets.
- Work unit used for temporary work data sets.

• Customer CICS, IMS, and MVS LOADLIBs – pre-cataloged partitioned data sets (PDSs) or partitioned data sets extended (PDSE) into which configuration modules and sample programs are to be linked.

#### <span id="page-22-2"></span><span id="page-22-0"></span>**3. Determine CICS and DB2 UDB information**

Determine the following information if you intend to install a component that uses CICS or DB2 UDB:

- High-level qualifier for CICS system data sets.
- RDO data set name (DSN), which is the name of the CICS RDO (DFHCSD) containing the application resource definitions used by your CICS region.
- RDO group list, which is the RDO group list used by your CICS region when executing an initial start.
- The CICS region APPLID, which is the VTAM APPLID for your CICS region.
- DB2 system data sets high-level qualifier, which is the high-level qualifier used for DB2 system data sets.
- DB<sub>2</sub> exit data set name.
- DB<sub>2</sub> data set name (DSN).

#### <span id="page-22-3"></span><span id="page-22-1"></span>**4. Determine compiler information**

Determine the following information if you intend to install an API component:

- LE370 high-level qualifier, used for the Language Environment 370.
- COBOL compiler name, which is the module used to execute COBOL in your environment.
- COBOL compiler LOADLIB, which is the system LOADLIB where your COBOL compiler module resides.
- PL/1 compiler name, which is the module used to execute PL/1 in your environment.
- PL/1 compiler LOADLIB, which is the system LOADLIB where your PL/1 compiler module resides.
- C compiler data sets high-level qualifier, which is the high-level qualifier used for C.
- TCP/IP data sets high-level qualifier.

#### <span id="page-23-2"></span><span id="page-23-0"></span>**5. Determine Client Option information**

Determine the following information for use in installing the Client Option:

- TCP address space name.
- Remote server name, which is the name by which your Client Option applications will refer to the remote server.
- Remote TCP host name, which is the DNS name for the remote server.
- Remote server TCP host port, which is the TCP/IP port used by the remote server.

#### <span id="page-23-3"></span><span id="page-23-1"></span>**6. Determine ftp information**

Determine the following information needed to establish an ftp connection to your mainframe:

- User ID.
- Password.
- Mainframe host name.
- Control port number, which is the listener port used by your mainframe ftp server, usually 21.
- TCP address space name.
- Volume serial number or unit. You may specify either a volume serial number (VOL=SER) and unit assignment for ftp to use, or allow ftp to use default values.
- Log path name, which indicates where ftp log information is to be written.

#### <span id="page-24-4"></span><span id="page-24-0"></span>**7. Plan the security requirements**

Review your security requirements with your security administrator. You may also need to consult with your network administrator.

#### <span id="page-24-5"></span><span id="page-24-1"></span>**8. Identify the change control requirements**

Create a change control plan that includes:

- All the tasks that need to be considered for installation
- The different groups that need to be aware of the environment change, such as field personnel and groups involved in administering applications, z/OS, security, change control, and scheduling
- A schedule, including cut-off dates for specific tasks

#### <span id="page-24-6"></span><span id="page-24-2"></span>**9. Back up the release libraries (upgrades only)**

If you are upgrading an existing release of the Client Option, Sybase strongly recommends that you back up the entire set of release libraries before beginning this installation.

#### <span id="page-24-7"></span><span id="page-24-3"></span>**10. Determine the library names**

The shipped library names are unique for this release. If you are upgrading, decide whether you want to use your current library names. If this is a new release, you still might want to consider how to name the files.

You do not have to remove previous releases from your Sybase libraries because default names shipped with this release create an entirely unique set of release libraries. You can change them, however, based on naming standards at your site.

**Note** When the upgrade is complete and tested, be sure to replace the old LOADLIB name or add the new LOADLIB name to the DFHRPL concatenation for the selected CICS region(s), as described in the installation instructions.

If you are going to continue to use the old Sybase library names, delete all members before installing the new ones with the new version.

### <span id="page-25-1"></span><span id="page-25-0"></span>**11. Verify the connectivity**

Use the standard LAN ping utility to ensure connectivity between z/OS and the workstation running Adaptive Server Enterprise.

## CHAPTER 3 **Installation and Configuration**

<span id="page-26-0"></span>This chapter describes the following topics.

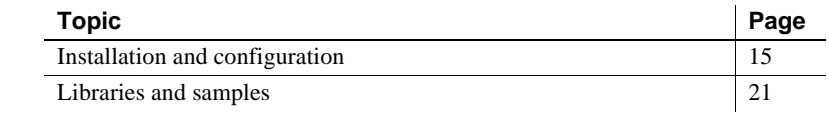

Before you begin Be sure you completed the tasks in [Chapter 2, "Getting Started."](#page-20-0)

## <span id="page-26-2"></span><span id="page-26-1"></span>**Installation and configuration**

The following two procedures describe the installation steps necessary to install all Mainframe Connect options from the InstallShield wizard and to complete the installation for the Client Option for CICS. You should skip those installation steps that do not pertain to the option or options you have chosen to install.

**Note** The InstallShield wizard runs only on Windows.

#### ❖ **Installing from the InstallShield wizard**

1 Start the InstallShield wizard from CD by executing *setupwin.exe*, which is in the root directory.

The initial dialog box displays the options available for installation. Click Next and Back to navigate through the wizard. To cancel the installation, click Cancel.

2 Click Next, and accept the terms of the user-license agreement by selecting your country in the drop-down list and selecting the option to indicate that you agree with the terms.

3 Click Next, and select the components you want to install.

**Note** If you are installing the Server Option for CICS API or the DB2 UDB Option for CICS, the Server Option for CICS Runtime component will be automatically selected as you proceed to the next screen.

- 4 Enter the license keys for the components you purchased.
- 5 Click Next, and provide the following JCL and system information:
	- *JCL Line 1-3*: Enter a valid jobcard. This is used to run the final installation jobs in TSO.
	- *High Level Qualifier*: The high-level qualifier is used as a prefix for all data sets generated during installation.
	- *Volume*: The volume serial number indicates where generated data sets are cataloged.
	- *Unit*: The unit parameter value indicates the device requirements for cataloging generated data sets.
	- *Work Unit*: This is for the use of temporary work data sets.
	- *Customer CICS, IMS, and MVS Loadlibs*: These are pre-cataloged partitioned data sets (PDSs) or partitioned data sets extended (PDSE) into which configuration modules and sample programs are to be linked. For CICS, this data set should be in the DFHRPL configuration ahead of other Sybase libraries.

Click Next.

- 6 If you have chosen to install an option that uses CICS, DB2, or IMS, provide the following information where it applies. Otherwise, skip to the next step.
	- *CICS system datasets hlq*: The high-level qualifier for CICS system data sets is used to locate *SDFHLOAD* and other CICS libraries.
	- *RDO Dataset*: The RDO data set name is the name of the CICS RDO (DFHCSD) containing the application resource definitions used by your CICS region.
	- *RDO Group List*: The RDO group list is the RDO group list used by your CICS region when executing an initial start.
	- *CICS Region Applid*: The CICS region APPLID is the VTAM APPLID for your CICS region.
- *DB2 system datasets hlq*: The DB2 system data sets high-level qualifier is used for DB2 system data sets.
- *DB2 Exit Dataset*: This is the name of the DB2 exit data set used by your DB2 region.
- *DB2 DSN Name*: This is the data set name (DSN) of your DB2 region.
- *IMS datasets hlq*: The high-level qualifier for IMS system data sets is used to locate IMS libraries.

Click Next.

- 7 If you have chosen to install an API component, provide the following compiler information, which is used to configure JCL for compiling sample programs. Otherwise, skip to the next step.
	- *LE/370 datasets hlq*: The LE370 high-level qualifier is used for the Language Environment 370 and is used here to locate data sets like *CEELKED*.
	- *COBOL Compiler Name*: The COBOL compiler name is the module used to execute COBOL in your environment.
	- *COBOL Compiler Loadlib*: The COBOL compiler LOADLIB is the system LOADLIB in which your COBOL compiler module resides.
	- *PLI Compiler Name*: The PLI compiler name is the module used to execute PLI in your environment.
	- *PLI Compiler Loadlib*: The PLI compiler LOADLIB is the system LOADLIB in which your PLI compiler module resides.
	- *C compiler datasets hlq*: The C compiler data sets high-level qualifier is the high-level qualifier used for C and is used to locate data sets like *SBCCMP*.
	- *TCP/IP datasets hlq*: The TCP/IP data sets high-level qualifier is used to locate data sets like *SEZATCP*.

Click Next.

- 8 If you have chosen to install the Client Option for CICS, provide the following information for configuring a host connection definition for the Client Option. Otherwise, skip to the next step.
	- *TCP Address Space Name*: This is the name of your TCP/IP region.
	- *Server Name*: This is the name by which your Client Option applications refers to the remote server.
- *Server TCP Host Name*: This is the DNS name for the remote server.
- *Server TCP Host Port*: This is the TCP/IP port used by the remote server.

Click Next.

- 9 If you have chosen to install the Server Option for CICS or the DB2 UDB Option for CICS, provide the following information for configuring a TCP/IP listener for these options. Otherwise, skip to the next step.
	- *TCP Address Space Name*: This is the name of your TCP/IP region.
	- Listener Port: This is the port on which the option listens.

**Note** The Server Option for CICS and the DB2 UDB Option for CICS share the same TCP/IP listener.

Click Next.

- 10 Click Next until the wizard displays the information you entered in steps 5 through 8. Review this information and, if necessary, click Back to return to previous screens and make corrections.
- 11 Click Next until the wizard displays a dialog box for ftp information. Provide the following data for establishing an ftp session to your mainframe:
	- *Userid*: This is the mainframe user ID for the ftp session.
	- *Password*: This is the password for the ftp session.
	- *Mainframe Host Name*: This is the mainframe DNS name.
	- *FTP Port*: This is the control port used by your mainframe ftp server, usually 21.
	- *VOL/UNIT Assignment*: Specify either a volume serial number and unit assignment for ftp, or allow ftp to use default values.

**Note** If you specify a volume serial number that does not exist, ftp hangs until the mainframe responds to a message requesting that the volume be mounted.

• *Log FTP Commands*: This indicates where ftp log information is to be written. This log information may be useful in troubleshooting ftp problems.

The InstallShield wizard will create JCL and upload the selected components to your mainframe once you click Next.

12 Close the InstallShield wizard.

To complete the installation of your Mainframe Connect components, review and submit JCL from TSO. If you are installing multiple components, Sybase strongly suggests that you install in the following sequence:

- 1 Client Option for CICS
- 2 Server Option for CICS
- 3 DB2 UDB Option for CICS
- 4 Any other options

Use the following procedure to complete your installation.

#### ❖ **Completing the installation**

- 1 Locate the installation JCL for the Client Option for CICS in *hlq.OCC126.CICS.JCL*, where *hlq* is the high-level qualifier you specified in step 5.
- 2 Run the following jobs in the order they are described here, where *x* is an integer that denotes the order in which the job is to be run in the overall sequence of jobs. Ignore jobs that are not present or relevant to the option you are installing.
	- *IxRECV*: This job runs IKJEFT01 to use the TSO RECEIVE command to build and populate the product libraries.
	- *IxRDO*: This job runs the CICS Resource Definition Utility, DFHCSDUP, to define the transaction, program, and file entries for the Client Option for CICS. If your CICS region has had a previous version of the Client Option, you may need to uncomment or change the DELETE and REMOVE entries at the top of the RDO input.
	- *IxVSAM*: This job allocates the VSAM data sets used for error and trace logging. Because these data sets are shared by the Client Option for CICS, the Server Option for CICS, and the DB2 UDB Option for CICS, they may already have been created.
	- *IxLIC*: This job creates and populates the license data set for the Client Option for CICS. Since this data set is used for all of the Mainframe Connect IPS options, the Create step may fail if the data set has already been defined. This error may be safely ignored.

• *IxTCP*: This job assembles and links the TCP configuration module. You must rerun this job if your TCP/IP address space name changes, if the APPLID for your CICS region changes, or if you need to turn on tracing.

**Note** The Server Option for CICS installation has its own *IxTCP* job. If you are installing both the Client and Server Options for CICS, you should run the *IxTCP* job contained in *hlq.OSC126.CICS.JCL*.

*IxHOST*: This job assembles and links the Client Option for CICS customization module, character sets, and remote host definitions. You may rerun this job at any time to change configuration and character sets or to add, remove, or modify remote host definitions.

**Note** The Server Option for CICS installation has its own *IxHOST* job. If you are installing both the Client and Server Options for CICS, you should run the *IxHOST* job contained in *hlq.OSC126.CICS.JCL*.

- *IxDELETE*: This optional job deletes the data sets in the TSO XMIT form used for the installation.
- 3 Run the following jobs if you want to compile and link-edit the sample applications provided with the Client Option for CICS:
	- *SCTCOB1*: This job compiles and links the sample COBOL applications that use the Client Option interface.
	- *SCTCOB2*: This job compiles and links the sample COBOL applications that act as Server Option for CICS applications that make Client Option calls.

**Note** This job can be run only if the Server Option for CICS has been installed.

- *SCTC1*: This job compiles and links the sample C applications that use the Client Option interface.
- *SCTPLI1*: This job compiles and links the sample PL/1 applications that use the Client Option interface.

• *SCTPLI2*: This job compiles and links the sample PL/1 applications that act as Server Option for CICS applications that make Client Option calls.

**Note** This job can be run only if the Server Option for CICS has been installed.

• *SCSACOB*: This job compiles and links the sample COBOL applications that use the CSA interface.

## <span id="page-32-1"></span><span id="page-32-0"></span>**Libraries and samples**

For a list and description of the libraries, sample programs, JCL, and transactions for your product, see the *CONTENTS* member of the *JCL* data set.

## CHAPTER 4 **Using isql**

<span id="page-34-0"></span>This chapter describes using the Client Option Interactive SQL (isql) utility and includes the following topics:

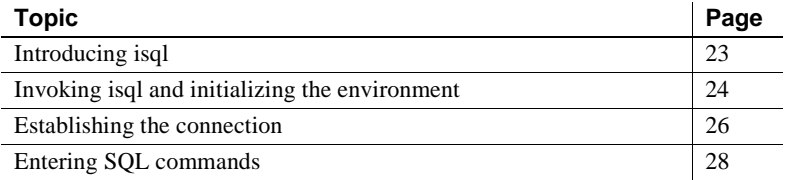

## <span id="page-34-2"></span><span id="page-34-1"></span>**Introducing isql**

SQL language requests can be typed directly onto a 3270-type screen. The Client Option routes SQL requests to the requested server and displays the results in a panel at your terminal. No programming is required.

From the mainframe, you can use isql to access Adaptive Servers, Open Servers, or host-based databases through the Server Option. The server is specified in the login panel.

This chapter includes panel samples and describes the entry choices. For details on the keyboard commands on these panels, see ["Keyboard](#page-35-2)  [definitions for isql keys" on page 24](#page-35-2).

## <span id="page-35-1"></span><span id="page-35-0"></span>**Invoking isql and initializing the environment**

Base Sybase Interactive Sql Utility ISQLPROG Initialize Open Client Environment Release Level Turn trace on (Y/N): Save results to temp storage (Y/N): PF1=RESET PF3=EXIT PF9=MSGS CLEAR=EXIT

*Figure 4-1: Initialize Open Client Environment panel*

<span id="page-35-2"></span>When you enter the panel, isql is initialized. You can request tracing and save results for browsing. Keyboard definitions The following table explains the isql function and action keys.
| Key         | <b>Action</b>                                                                                                    |  |  |  |  |
|-------------|----------------------------------------------------------------------------------------------------|--|--|--|--|
| Clear       | Ends the current transaction and exits from the current panel to the<br>CICS command panel.                                                                  |  |  |  |  |
| Enter       | Performs the indicated action.                                                                                                    |  |  |  |  |
| Tab         | Moves the cursor to the next field.                                                                                                    |  |  |  |  |
| PF1         | Does one of the following:                                                                                                    |  |  |  |  |
|             | Resets the fields to blank.                                                                                                    |  |  |  |  |
|             | Resets the temporary storage browse pointer to the beginning of<br>٠<br>the queue.                                                                           |  |  |  |  |
| PF3         | Does one of the following:                                                                                                    |  |  |  |  |
|             | Terminates the connection to the server or, if not connected,<br>terminates the environment.                                                                 |  |  |  |  |
|             | For viewing is q results, terminates the current result set. If you<br>٠<br>are viewing the last or only result set, it returns to the SQL input<br>display. |  |  |  |  |
| PF4         | Terminates all result sets and returns to the SQL input display.                                                                                             |  |  |  |  |
| PF7         | Scrolls backward.                                                                                                    |  |  |  |  |
| PF8         | Scrolls forward.                                                                                                    |  |  |  |  |
| PF9         | Displays messages.                                                                                                    |  |  |  |  |
| <b>PF10</b> | Shifts left.                                                                                                    |  |  |  |  |
| <b>PF11</b> | Shifts right.                                                                                                    |  |  |  |  |

*Table 4-1: isql function and action keys*

### **Enabling tracing**

Enable tracing if you want a panel containing trace information to appear during the current isql session.

At the "Turn trace on" prompt, enter:

- $Y$  to enable tracing. Each time you press Enter after keying a value in a panel or typing a SQL command, the Trace/Error panel displays results.
- $N$  (or blank) to proceed without tracing. When you press Enter after typing a value or SQL command, the SQL Result Display panel displays results.

### **Saving results to temporary storage**

If you want to scroll backward as well as forward through returned rows, save results to temporary storage. Otherwise, you can scroll forward only.

At the "Save results to temp storage" prompt, enter:

- $Y$  to save results to temporary storage.
- $N$  (or blank) to proceed without saving results to temporary storage.

Whether or not you save results, you can scroll left and right, if needed, to view the entire length of returned rows.

## **Establishing the connection**

Use the Establish Open Client Server Connection panel to establish a connection with a specific server. The server can be an Adaptive Server Enterprise, an Open Server application, or a separate CICS region on either the same or a different mainframe.

Press Enter at the initialization panel to display the Establish Open Client Server Connection panel:

BASE Sybase Interactive SQL Utility 1SQLPROG Establish Open Client Server Connection 12.60.00 Enter Server name: Enter Login name : Enter Password : Enter Net-Driver : (IBMTCPIP, CPIC, LU62) Enter Login Charset: (Blank for default) Enter Display CCSID: (Blank for default) PF1=RESET PF3=TERMENV PF9=MSGS CLEAR=EXIT Temp Stq=N

*Figure 4-2: Establish Open Client Server Connection panel*

Indicates that you chose not to scroll backward, that is, not to save results to temporary storage; parameter set on the previous panel.

#### ❖ **Establishing a connection**

- 1 To connect to a specific server, enter the requested values at the prompts as follows:
	- Enter Server name use the name of the server you want to access. This name must already be defined in the Connection Router Table.
	- Enter Login name use your login ID for the specified server. This login ID is passed to the server.
	- Enter Password enter the password you use to log in to the specified server. This password is passed to the server.
- Enter Net-Driver enter the type of network driver you use (IBMTCPIP or LU62).
- Enter Login Charset specify the character set with which to log in to the remote server. The default value is as follows:
	- If the USEIBMUNICODE parameter in *SYGWMCST* is set to "Y," the default character set is utf8.
	- If the USEIBMUNICODE parameter in *SYGWMCST* is set to "N," the default character set is iso\_1.
- Enter Display CCSID specify the CCSID to which query result sets should be converted.
- 2 Press Enter. isql establishes a connection with the named server and displays the Enter Open Client ISQL Commands panel.

## **Entering SQL commands**

Use the Enter Open Client ISQL Commands panel to submit a SQL command to the specified server. The accessed DBMS must recognize these SQL commands.

To send SQL commands to the server, enter a single SQL statement at the prompt.

**Note** To get multiple results, type "begin," then several lines without a joining semicolon, then type "end," for example:

```
begin
  select firstnme from sampletb
  select lastname from sampletb
end
```
The following is a sample entry:

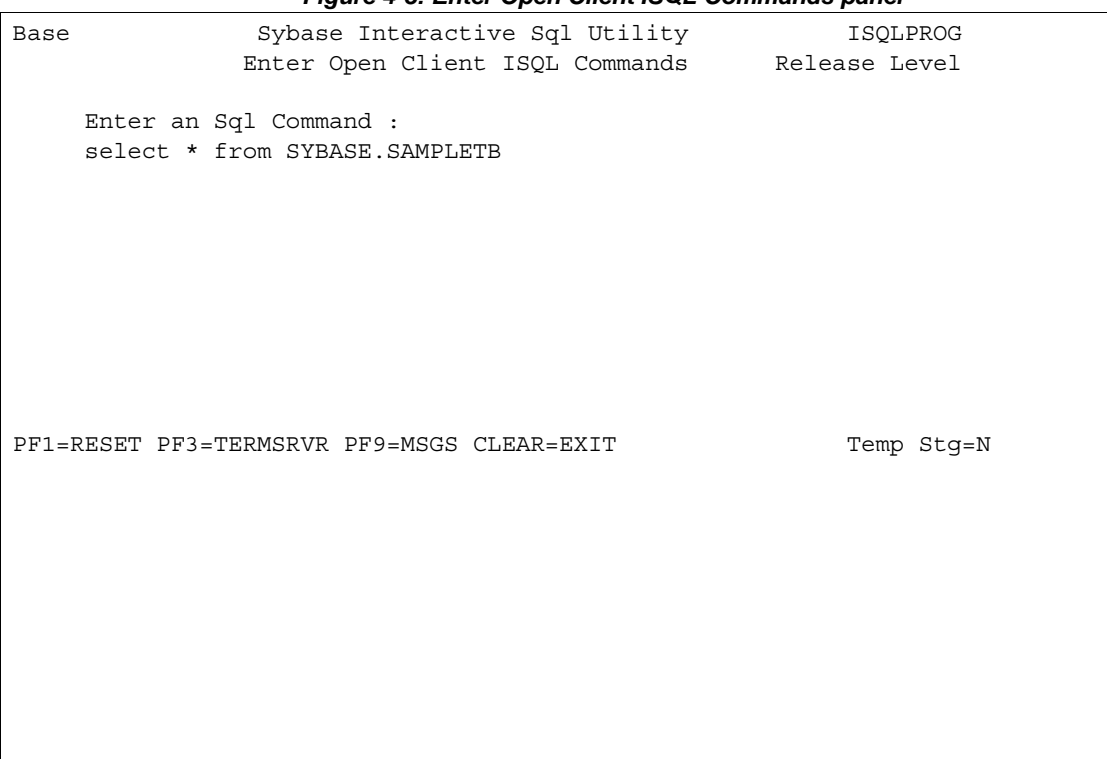

*Figure 4-3: Enter Open Client ISQL Commands panel*

When you press Enter, the server processes the SQL command and returns the results. If you turned tracing on or specified that results be saved to temporary storage, the server saves the results to temporary storage.

### **Viewing data results**

You can view the results of your SQL command on the SQL Result Display panel as follows:

- If tracing is not on, this panel appears after you submit your SQL command.
- If tracing is on, the Trace/Error Display panel displays the results of your SQL command. To display the SQL Result Display panel, press Enter.

The sample panel that follows shows the SQL Result Display panel. These results were returned from an Adaptive Server on the LAN.

| Figure 4-4: SQL Result Display panel             |               |                                                                                                    |                                         |  |            |               |
|--------------------------------------------------|---------------|----------------------------------------------------------------------------------------------------|-----------------------------------------|--|------------|---------------|
| Base                                             |               |                                                                                                    | Sybase Interactive Sql Utility TSQLPROG |  |            |               |
|                                                  |               |                                                                                                    | SQL Result Display                      |  |            | Release Level |
|                                                  |               | FIRSTNAME LASTNAME WORKDEPT PHONENO JOBCODE EDUCLVL                                                                  |                                         |  |            |               |
|                                                  |               | BRUCE ADAMSON                                                                                                    | D11                                     |  | 4510 55.00 | 16            |
|                                                  |               | CHRISTINE HASS                                                                                                    | A00 3978 66.00                          |  |            | 18            |
|                                                  |               | DANIEL SMITH                                                                                                    | D21                                     |  | 0961 52.00 | 15            |
|                                                  |               | DAVID BROWN                                                                                                    | D11                                     |  | 4501 55.00 | 16            |
|                                                  |               | ELIZABETH PIANKA                                                                                                    | D11                                     |  | 3782 54.00 | 17            |
|                                                  |               | IRVING STERN                                                                                                    | D11                                     |  | 6423 55.00 | 16            |
|                                                  |               | JAMES WALKER                                                                                                    | D11                                     |  | 2986 53.00 | 16            |
|                                                  |               | JENNIFER LUTZ D11                                                                                                    |                                         |  | 0672 55.00 | 18            |
|                                                  |               | MARILYN SCOUTTEN D11                                                                                                 |                                         |  | 1682 53.00 | 17            |
|                                                  |               | MASATOSHI YOSHIMURA D11                                                                                              |                                         |  | 2890 54.00 | 16            |
|                                                  | WILLIAM JONES |                                                                                                    | D11                                     |  | 0942 52.00 | 17            |
| Number of rows processed=11<br>End of result set |               |                                                                                                    |                                         |  |            |               |
|                                                  |               | PF1=RESTART PF3=TERMRSLT PF4=TERMALL PF7=BACKWARD PF8=FORWARD<br>PF9=MSGS PF10=LEFT PF11=RIGHT CLEAR=EXIT Temp Stg=N |                                         |  |            |               |
|                                                  |               |                                                                                                    |                                         |  |            |               |

*Figure 4-4: SQL Result Display panel*

Result tables may be larger than your screen. Use the PF keys indicated on the display to scroll through the results. You can scroll backward (PF7) only if you chose to save results to temporary storage when you initialized.

### **Viewing trace results**

The Trace/Error Display panel displays after you finish typing a panel. Error messages display at the top. For more information about the error messages, see the Mainframe Connect Client Option and Server Option *Messages and Codes* and the Mainframe Connect Client Option *Programmer's Reference*. C, COBOL, and PL/1 versions of this guide are available.

[Figure 4-5](#page-42-0) shows the results of executing the underlying Client Option Client-Library routines.

```
Figure 4-5: Trace/Error display panel
```

```
 Sybase Interactive Sql Utility
 ct_con_alloc_rc_-1
 ct_diag (CS_INIT) rc=-1
 ct_con_props (CS_USERNAME) rc=-1
 ct_con_props (CS_PASSWORD) rc=-1
 ct_connect rc=-1
 ---- Hit enter to continue ----
```
For more information about individual Client-Library routines, refer to the Mainframe Connect Client Option *Programmer's Reference*.

# APPENDIX A **Customization Options**

This appendix includes the following topics:

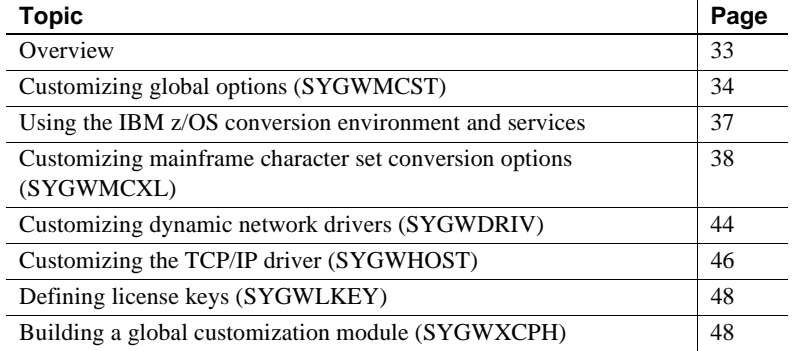

### <span id="page-44-0"></span>**Overview**

You can customize Sybase mainframe access components to meet the requirements at your site. The customization load module SYGWXCPH is a table created by assembling and linking five macros:

- SYGWMCST is a global customization macro.
- SYGWMCXL is a character set conversion macro.
- SYGWDRIV specifies which dynamic network driver(s) are used at the site.
- SYGWHOST provides mapping between Sybase Server names and TCP/IP addresses or host names.
- SYGWLKEY is a license key macro.

The SYGWXCPH table is shared by the Client Option and the Server Option.

## <span id="page-45-0"></span>**Customizing global options (SYGWMCST)**

SYGWMCST, one of the macros in table SYGWXCPH, provides options for customizing the Client Option and the Server Option. Some Server Option parameters are used only for customizing the DB2 UDB Option for CICS. You can customize SYGWMCST using the provided JCL member.

The following table describes SYGWMCST parameters. These apply to both the Client Option and Server Option, except where noted.

| <b>Parameter</b>                            | <b>Default</b> | <b>Format</b>            | <b>Purpose</b>                                                                                                    |
|---------------------------------------------|----------------|--------------------------|----------------------------------------------------------------------------------------------------|
| <b>ACCESSCODE</b><br>(Server Option only)   | blank          | Up to 32<br>characters   | Defines an access code, which is then compared to the<br>access code supplied by Server Option programs using<br>TDGETUSR.                                                 |
|                                             |                |                          | If the access codes do not match, the client password is not<br>returned to the caller of Server Option programs using<br>TDGETUSR.                                        |
|                                             |                |                          | See the appropriate Mainframe Connect Server Option<br>Programmer's Reference for details on TDGETUSR.                                                                     |
| <b>ACCESSCODESW</b><br>(Server Option only) | N              | Y or N                   | Turns on/off access code comparison (see ACCESSCODE<br>value).                                                                                                    |
|                                             |                |                          | When <i>ACCESSCODESW</i> =N (default), the logged-in<br>password is always returned to the caller of Server Option<br>programs using TDGETUSR.                             |
|                                             |                |                          | When $ACCESSCODESW = Y$ , the logged-in password is<br>returned only if the access code passed to TDGETUSR<br>matches the access code specified in SYGWMCST<br>ACCESSCODE. |
| <b>CHARSETSRV</b>                           | iso_1          | Up to $32$<br>characters | Specifies the default character set that the Client Option or<br>Server Option uses internally. The valid values are iso_1<br>and utf8.                                    |
|                                             |                |                          | Note The value utf8 is valid only if USEIBMUNICODE is<br>set to Y.                                                                                                    |
| <b>DEBUGSW</b>                              | N              | Y or N                   | Specifies whether or not debugging messages, used in<br>troubleshooting, should be displayed in the system log.                                                            |

*Table A-1: Complete list of SYGWMCST parameters*

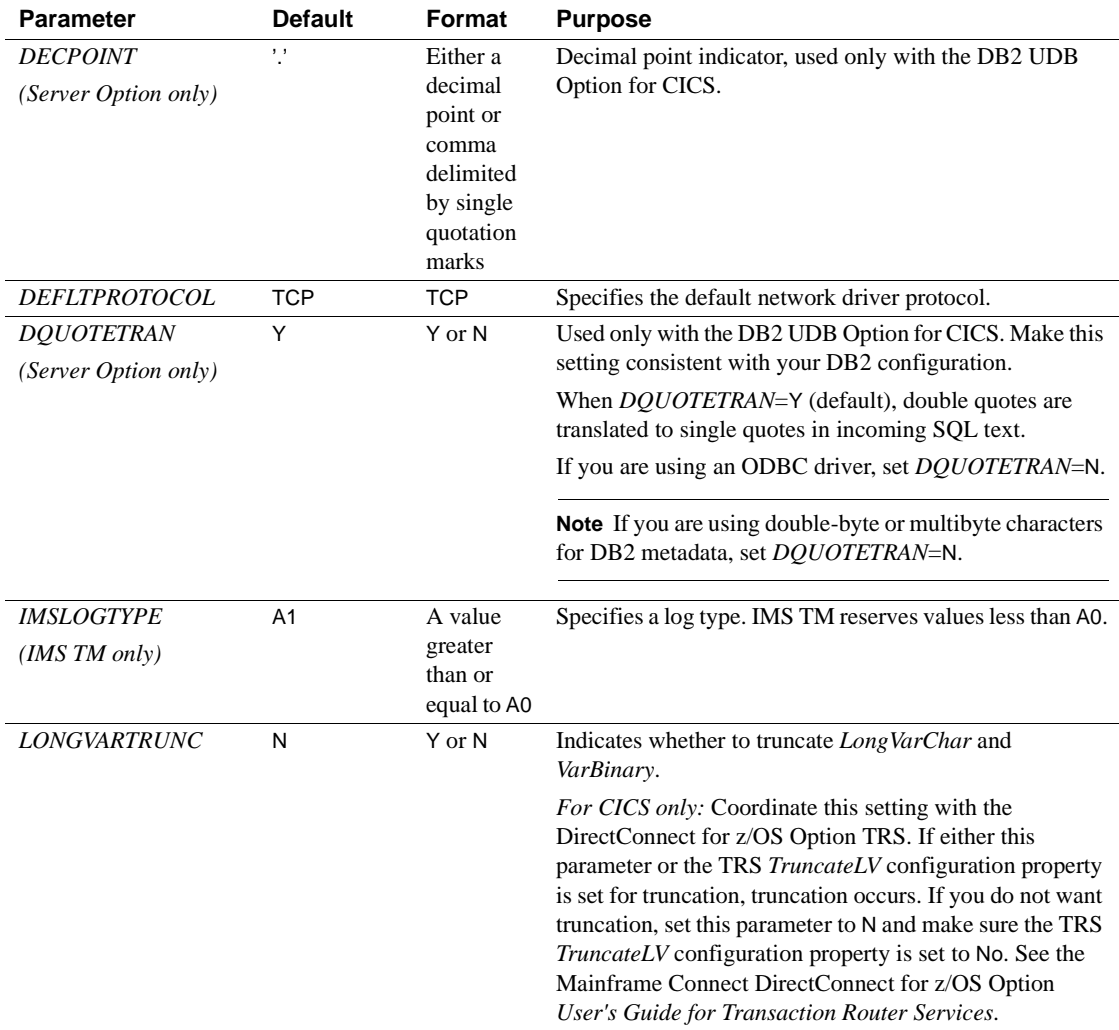

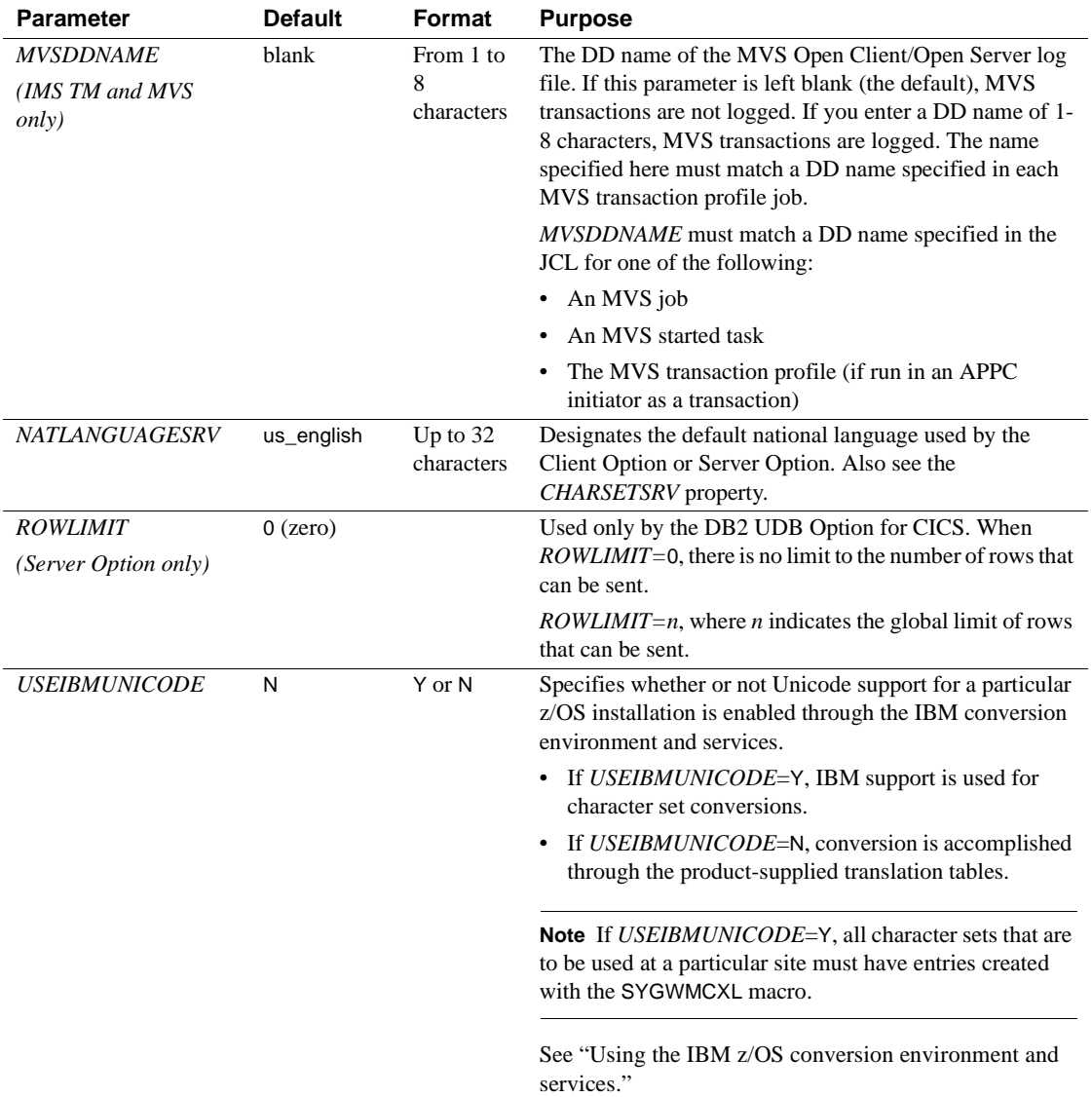

**Note** The following parameters are no longer used:

- *DBCS*
- *NOUDTTRAN*
- *PARSEXITNAME*
- *PARSEXITSW*

## <span id="page-48-0"></span>**Using the IBM z/OS conversion environment and services**

Unicode support in the Client Option and Server Option is based on Unicode support provided by IBM z/OS, including the conversion environment and conversion services. When the conversion environment and services are installed and set up, the Client Option and Server Option can convert character streams from one Coded Character Set Identifier (CCSID) to another. This functionality is provided in addition to the support for language and character sets offered in previous versions.

To install IBM Unicode support, use the following procedure.

#### ❖ **Installing IBM Unicode support**

- 1 Create an *IMAGE* member in *SYS1.PARMLIB* using the CUNMIUTL utility.
- 2 Copy the *CUNIMG01* member from *WORK.IMAGE* to *SYS1.PARMLIB*. The *CUNIMG01* member is loaded into z/OS using the following command:

SET UNI=01

The following command displays the current active image and the character set conversions defined for that image:

DISPLAY UNI, ALL

To enable Unicode support for the Client Option and Server Option, set the *USEIBMUNICODE* configuration parameter to Y. The *USEIBMUNICODE* parameter is specified in the SYGWMCST macro in the SYGWXCPH customization module. For more information on installing Unicode support for IBM z/OS, see "Support for Unicode Using Conversion Services" (SA22- 7649-01).

## <span id="page-49-0"></span>**Customizing mainframe character set conversion options (SYGWMCXL)**

SYGWMCXL is the character set conversion macro in the table SYGWXCPH. The following considerations apply in using the SYGWMCXL macro:

- When Unicode support is disabled (*USEIBMUNICODE*=N) and the original translation method is used, SYGWMCXL can be used to override supplied SBCS translation tables or to define new SBCS translation tables.
- When Unicode support is enabled (*USEIBMUNICODE*=Y), SYGWMCXL is used to create definition entries for the character sets to be used in the Client Option or Server Option conversions at a particular installation. These entries are created in addition to system-generated entries.

**Note** All EBCDIC-to-ASCII and ASCII-to-EBCDIC translation for Client Option or the Server Option occurs on the mainframe.

### **Overriding the supplied SBCS translation tables**

For SBCS, shipped character sets are called *predefined*, and the character sets you define are called *user-definable*.

#### **Predefined character sets**

Predefined SBCSs shipped with the product include:

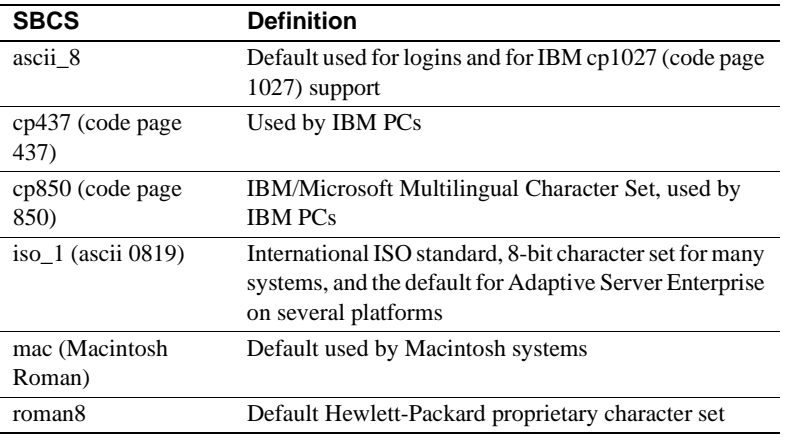

**Note** Unpredictable failures can occur if the character set names are changed from lowercase to uppercase.

#### **User-defined character sets**

You can change all attributes for user character sets. The SBCS settings of the parameters for SYGWMCXL are:

| <b>Parameter</b>    | Value                                        |
|---------------------|----------------------------------------------|
| A2E                 | Optional ASCII-to-EBCDIC translate overrides |
| E2A                 | Optional EBCDIC-to-ASCII translate overrides |
| <b>CHARSET</b>      | Name of the SBCS                             |
| <b>CHARSETBYTES</b> | S for SBCS                                   |
| <b>TYPE</b>         | Valid types:                                 |
|                     | <b>INITIAL</b>                               |
|                     | ENTRY (default)                              |
|                     | <b>FINAL</b>                                 |

*Table A-2: SYGWMCXL parameters for SBCS*

If there is no override entry for a predefined character set, a default entry is generated with the appropriate translation tables and other attributes for that character set. A total of 99 character sets, including custom-generated character set entries, is supported.

The minimum translate customization entries are:

SYGWMCXL TYPE=INITIAL SYGWMCXL TYPE=FINAL

These entries generate all of the predefined SBCSs.

### **Defining new SBCS translation tables**

For SBCSs, you can modify the translation tables shipped with the product and create new translation tables with names you define.

 **Warning!** Do not use the shipped table names for the tables you create.

If you create new tables for the Server Option in a three-tier environment, you must coordinate with the person responsible for the Sybase client. The client uses the names of the tables you create to issue logins to the DirectConnect for z/OS Option TRS.

When you finish customizing the SBCS translation tables, rebuild the SYGWXCPH module, and load the new module for your revisions to take effect. Instructions are provided in ["Building a global customization module](#page-59-1)  [\(SYGWXCPH\)" on page 48.](#page-59-1)

#### **Overriding defaults and creating new tables on the mainframe**

The SYGWMCXL macro generates translation tables to convert between ASCII and EBCDIC character sets. Default translation tables are generated for the following ASCII character sets:

- ascii 8
- cp437
- cp850
- $\bullet$  iso 1
- mac

• roman8

**Note** Unpredictable failures can occur if the character set names are changed from lowercase to uppercase.

These default tables also provide the "base" for any character set changes or new tables you want to define. For details on the base translate tables, see [Appendix B, "Translation Tables."](#page-62-0)

You can change all attributes for user character sets. An entry is added to the translate table, specifying the appropriate character set attributes. Two examples follow for overriding defaults.

The first example, [Figure A-1,](#page-52-0) shows how to use A2E and E2A macro parameters to override the ASCII-to-EBCDIC defaults. You can use uppercase or lowercase to define the parameters.

When you override the ASCII-to-EBCDIC defaults, the appropriate base table is picked up as a template for the character overrides or user-defined character sets, thus generating a default table. In the following example, the client is using us\_english, which is not predefined.

The second example shows how to modify the default character set, iso\_1, for Hebrew, creating a new table:

#### <span id="page-52-0"></span>*Figure A-1: Using A2E and E2A example*

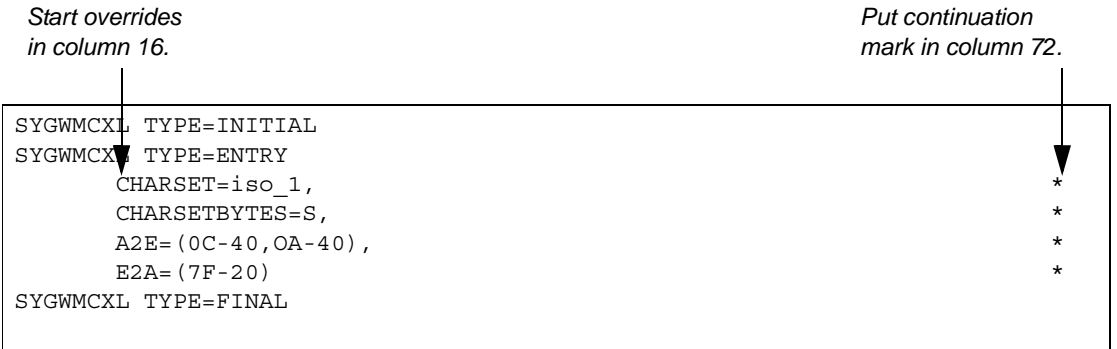

This example converts both of the following:

- ASCII form feeds  $(x'0C')$  and line feeds  $(x'0A')$  to EBCDIC spaces  $(x'40')$
- EBCDIC DELs  $(x'7F')$  to ASCII space  $(x'20')$

Creating a new table The following example shows how to modify the default character set, iso 1, for Hebrew, creating a new table:

```
* These SYGWMCXL macro calls modify the iso_1 character set
* to Hebrew.
*
  SYGWMCXL TYPE=INITIAL
   SYGWMCXL TYPE=ENTRY, *
     CHARSET=(unique_name), *
     CHARSETBYTES=S, *
     A2E=(E0-41,E1-42,E2-43,E3-44,E4-45,E5-46,E6-47,E7-48,E8-*
     49,E9-51,EA-52,EB-53,EC-54,ED-55,EE-56,EF-57,F0-58,F1-59*
     ,F2-62,F3-63,F4-64,F5-65,F6-66,F7-67,F8-68,F9-69,FA-71),*
     E2A=(41-E0,42-E1,43-E2,44-E3,45-E4,46-E5,47-E6,48-E7,49-*
     E8,51-E9,52-EA,53-EB,54-EC,55-ED,56-EE,47-EF,58-F0,59-F1*
     ,62-F2,63-F3,64-F4,65-F5,66-F6,67-F7,68-F8,69-F9,71-FA)
  SYGWMCXL TYPE=FINAL
*
* Assembler END is required.
*
END
```
For the *CHARSET* parameter, specify a unique name. This generates a new user-defined table. Provide the name to the appropriate person at the Sybase client site. The client login packet uses this name.

### **Defining new character set entries**

In using the IBM Unicode conversion environment and services, the SYGWMCXL macro is used to create definition entries for all the character sets that will be used at a particular site and that are not already defined as system character sets. [Table A-3](#page-54-0) describes the parameters used in the SYGWMCXL macro to create a definition entry:

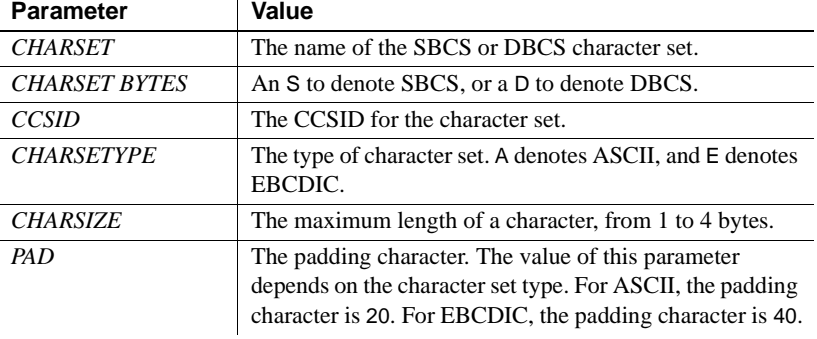

<span id="page-54-0"></span>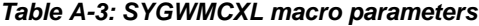

**Note** If *USEIBMUNICODE*=Y, all character sets that are to be used at a particular site must have entries created with the SYGWMCXL macro.

The following examples illustrate definitions for Russian and Japanese EBCDIC character sets, which are code pages 1025 and 939, respectively.

#### **Example: code page 1025**

```
SYGWMCXL TYPE=ENTRY,
      CHARSET=Russian,CHARSETBYTES=S,
      CCSID=1025,CHARTYPE=E,CHARSIZE=1,PAD=40
```
#### **Example: code page 939**

SYGWMCXL TYPE=ENTRY, CHARSET=cp939,CHARSETBYTES=D, CCSID=939,CHARTYPE=E,CHARSIZE=2,PAD=40

In addition to the default ASCII SBCS translation tables, the following names are used to generate system entries for ASCII DBCS character sets:

- *sjis* Japanese code page cp943 or cp932
- *eucjis* Japanese code page cp33722
- *cp950* traditional Chinese Big5 or cp950
- *cp936* simplified Chinese GBK or cp936

If you use any of these names, you do not need to create a new definition.

## <span id="page-55-0"></span>**Customizing dynamic network drivers (SYGWDRIV)**

SYGWDRIV, a macro in the SYGWXCPH table, defines the dynamic network drivers for the Client Option or Server Option.

**Note** If you are using a TCP/IP driver, you must also configure the SYGWHOST macro.

### **CICS network drivers**

The following default drivers are shipped with the Client Option or Server Option, depending on the environment:

*Table A-4: CICS network drivers*

| <b>Driver</b>     | Load<br>module<br>name | <b>Comments</b>        |
|-------------------|------------------------|------------------------|
| LU 6.2            | LU62CICS               | Uses CICS LU 6.2 API   |
| <b>IBM TCP/IP</b> | <b>TCPCICS</b>         | Uses IBM EZACICAL API  |
| CPIC.             | <b>CPICCICS</b>        | Uses CICS CPIC Support |

The CICS JCL member *IxHOST* contains the following macro definitions, which set up support for all three network drivers:

 SYGWDRIV TYPE=INITIAL \* SYGWDRIV TYPE=ENTRY,ENV=CICS,NETD=LU62 SYGWDRIV TYPE=ENTRY,ENV=CICS,NETD=CPIC SYGWDRIV TYPE=ENTRY,ENV=CICS,NETD=TCP \* SYGWDRIV TYPE=FINAL

#### **Using the CPI-C CICS network driver**

If you use the CPI-C CICS driver, you must use CEDA to define an entry in the CICS PARTNER Table. Due to an IBM requirement, each Partner entry must be exactly 8 characters in length and use A-Z, 0-9. If your actual server name is not 8 characters, put an alias for it in your *interfaces* file.

For example:

| OBJECT CHARACTERISTICS                                                                                                    | $CICS RELEASE = 0410$                                                                                                |
|----------------------------------------------------------------------------------------------------|----------------------------------------------------------------------------------------------------|
| CEDA View PARTner ( MYSERVER )<br>PARTner<br>Group<br>REMOTE LU NAME<br>NETName<br>NETWork<br>SESSION PROPERTIES<br>Profile<br>REMOTE TP NAME<br>Tpname<br>Xtpname | : MYSERVER<br>: GROUP42<br>Description : SIDE INFO ENTRY TO GET TO mymcq<br>: U6T42P0M<br>: SYOCPROF<br>: 94A8948387 |
|                                                                                                    | SYSID=CICS APPLID=CICS41                                                                                             |
| PF1 HELP 2 COM 3 END                                                                                                    | 6 CRSR 7 SBH 8 SFH 9 MSG 10 SB 11 SF 12 CNCL                                                                         |

*Figure A-2: CEDA panel*

Enter the PARTner and Remote TP name field values as follows:

- PARTner—This must be *exactly* 8 characters long. An alias for the eightcharacter name should be added to the *interfaces* file if necessary.
- Remote TP name—If the name of your server is in uppercase, enter it in the Tpname field. If the name of your server is in lowercase, enter the EBCDIC hexadecimal name in the Xtpname field.

**Note** If you enter a lowercase name in the Tpname field, CEDA changes it to uppercase and an erroneous entry is passed.

## <span id="page-57-0"></span>**Customizing the TCP/IP driver (SYGWHOST)**

The SYGWHOST macro is part of the SYGWXCPH global customization module. This macro is used only for the Client Option in connections from the mainframe to other applications. It is required only if you are using a TCP/IP driver, in which case you must configure SYGWHOST to define the mapping between Sybase server names and TCP/IP addresses or host names. Do not depend on the default shipped with the installation to work in your environment.

For the Server Option, only the TYPE=INITIAL and TYPE=FINAL macros are required. The TYPE=ENTRY macros are required only for the Client Option.

This section documents the following topics:

- Macro parameters
- Macro formats

### <span id="page-57-1"></span>**Macro parameters**

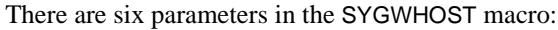

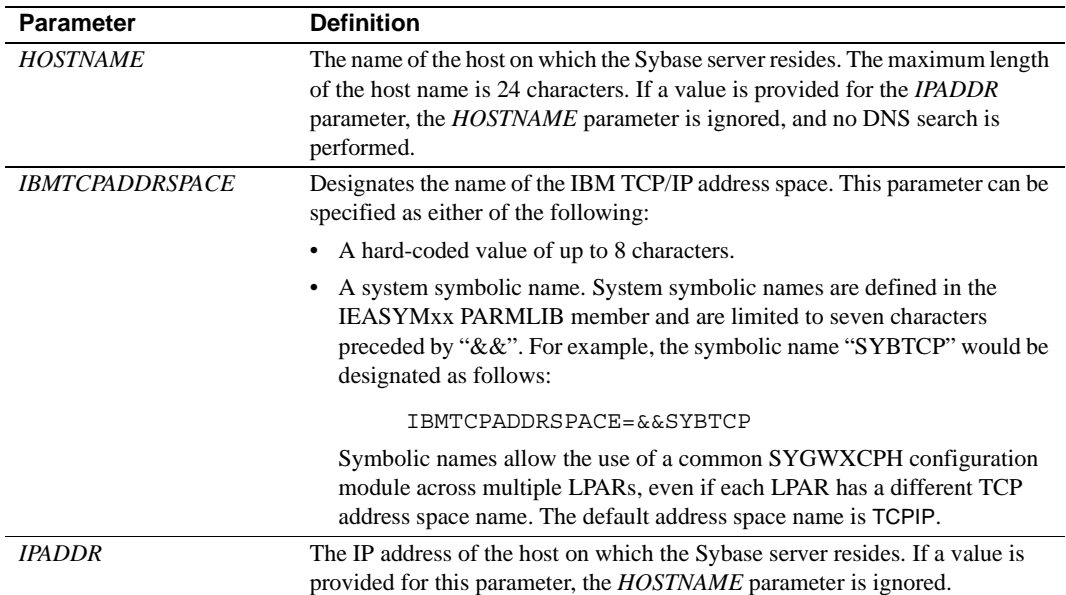

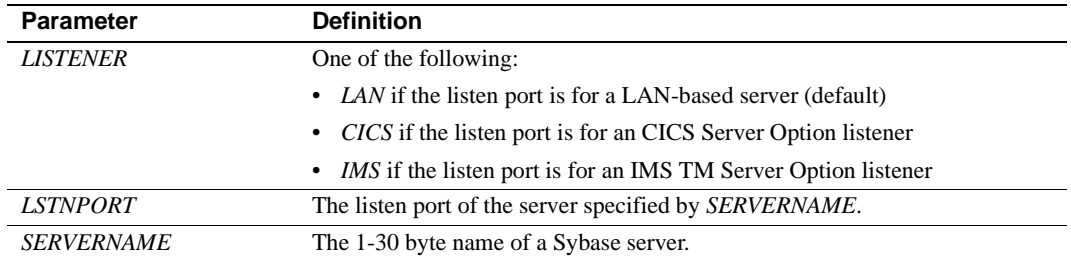

### <span id="page-58-0"></span>**Macro formats**

There are three macro formats: TYPE=INITIAL, TYPE=ENTRY, and TYPE=FINAL.

#### **TYPE=INITIAL**

The format of TYPE=INITIAL is:

SYGWHOST TYPE=INITIAL

#### **TYPE=ENTRY**

The format of TYPE=ENTRY is:

SYGWHOST TYPE=ENTRY IBMTCPADRSPCNAME=&&TCP, LISTENER=(LAN,CICS,IMS) LSTNPORT=99999, SERVERNAME=sybase10, HOSTNAME=myhost

#### **TYPE=FINAL**

The format of TYPE=FINAL is:

SYGWHOST TYPE=FINAL

## <span id="page-59-0"></span>**Defining license keys (SYGWLKEY)**

The SYGWLKEY macro is part of the SYGWXCPH global customization module. It is used to define the customer license key that is verified at runtime.

**Note** This macro currently applies only to the options for IMS and MVS.

There are two parameters in this macro:

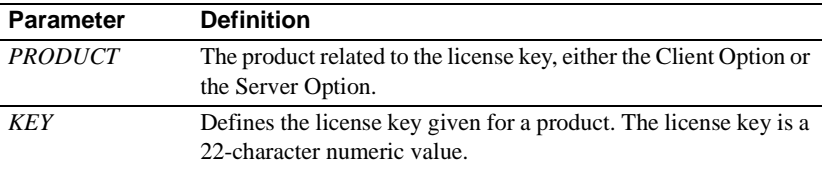

The following is an example of SYGWLKEY.

```
SYGWLKEY TYPE=INITIAL
SYGWLKEY TYPE=ENTRY,PRODUCT=OCC,KEY=19320-00000-20$*#-#19$B
SYGWLKEY TYPE=ENTRY,PRODUCT=OSC,KEY=19300-00000-00E2G-4K##6
SYGWLKEY TYPE=FINAL
```
**Note** For the Client Option and Server Option for CICS, the license keys are kept in a VSAM file. Run the generated job *IxLIC* to install these.

## <span id="page-59-1"></span>**Building a global customization module (SYGWXCPH)**

The install process in [Chapter 3, "Installation and Configuration,"c](#page-26-0)reates the the  $IxTCP$  job (where  $x$  is an integer that denotes the order in which the job is to be run in the overall sequence of jobs). The *IxTCP* job can be run to create a basic version of the SYGWXCPH global customization module, which contains the following macros:

- **SYGWMCST**
- **SYGWMCXL**
- **SYGWDRIV**
- **SYGWHOST**
- SYGWLKEY, for IMS or MVS
- TDSGLOB, a relocatable object module

The SYGWLKEY macro is for IMS or MVS and a relocated object module, TDSGLOB.

## APPENDIX B **Translation Tables**

<span id="page-62-0"></span>This appendix includes the following topics:

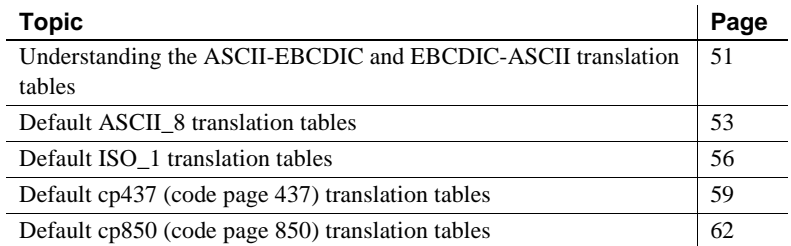

## <span id="page-62-1"></span>**Understanding the ASCII-EBCDIC and EBCDIC-ASCII translation tables**

This appendix shows the default settings for the ASCII-EBCDIC and EBCDIC-ASCII translation tables before any user overrides.

**Note** The translation tables shown here are used in data conversion only if Unicode support is disabled and *USEIBMUNICODE*=N.

The four pairs of default tables are:

- ascii\_8
- iso 1
- cp437
- cp 850

**Note** The ascii\_8 default table also provides the "base" for roman8 (HP), ibmascii, mac (Macintosh Roman), and user-definable character sets.

Each pair includes a table for ASCII-to-EBCDIC translation, and one for EBCDIC-to-ASCII translation.

**Note** As supplied, all ASCII character sets translate to and from EBCDIC code page 500 on the mainframe by default.

For the ASCII-to-EBCDIC tables, find the leftmost hexadecimal ASCII digit to the left of the table as a digit followed by an underscore. Find the rightmost hexadecimal ASCII digit on top of the table as a digit preceded by an underscore.

Here is an example from the default table in the section ["ASCII\\_8, ASCII-to-](#page-65-0)[EBCDIC translation table" on page 54.](#page-65-0)

#### *Figure B-1: Example from the ASCII\_8, ASCII-to-EBCDIC translation table*

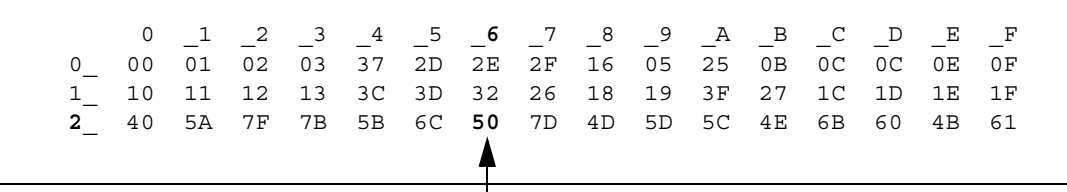

ASCII x'26' is translated to EBCDIC x'50'.

To locate ASCII x'26', find row 2\_ to the left of the table, and proceed along that row to the column headed by \_6. At the intersection is x'50'. Therefore, ASCII x'26' is translated to EBCDIC x'50'.

For the EBCDIC-to-ASCII tables, find the leftmost hexadecimal EBCDIC digit to the left of the table as a digit followed by an underscore. Find the rightmost hexadecimal EBCDIC digit on top of the table as a digit preceded by an underscore.

Here is an example from the default table in ["ASCII\\_8, ASCII-to-EBCDIC](#page-65-0)  [translation table" on page 54](#page-65-0).

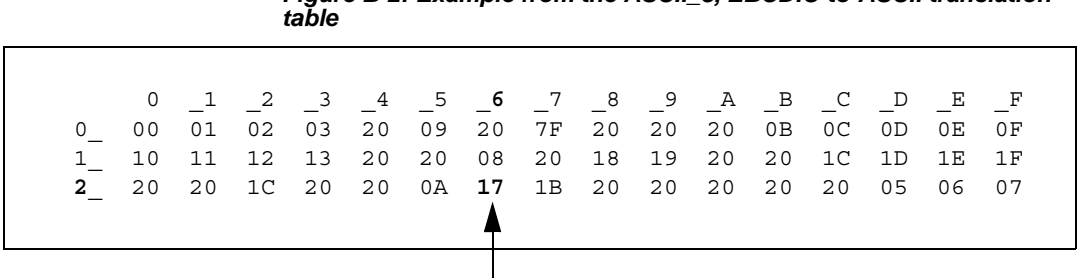

*Figure B-2: Example from the ASCII\_8, EBCDIC-to-ASCII translation* 

EBCDIC x'26' is translated to ASCII x'17'.

To locate EBCDIC x'26', find row 2 on the left side of the table; then proceed along that row to the column headed by  $\,$  6. At the intersection is x'17'. Therefore, EBCDIC x'26' is translated to ASCII x'17'.

 **Warning!** If you create a new table from a default table, give the new table a unique name and coordinate with the appropriate person at the Sybase client site. The client can use the name to issue logins to TRS.

## <span id="page-64-0"></span>**Default ASCII\_8 translation tables**

This section contains the following tables:

- • [ASCII\\_8, ASCII-to-EBCDIC translation table](#page-65-0)
- • [ASCII\\_8, EBCDIC-to-ASCII translation table](#page-66-0)

The ASCII-to-EBCDIC translation tables in this section are the base tables for the following predefined system SBCSs:

- ascii 8
- roman8
- mac
- ibmascii

Use these tables as the base ASCII-to-EBCDIC translation table for userdefinable character sets.

# *Figure B-3: ASCII 8, ASCII-to-EBCDIC translation table*  \_0 \_1 \_2 \_3 \_4 \_5 \_6 \_7 \_8 \_9 \_A \_B \_C \_D \_E \_F 0\_ 00 01 02 03 37 2D 2E 2F 16 05 25 0B 0C 0D 0E 0F 1\_ 10 11 12 13 3C 3D 32 26 18 19 3F 27 1C 1D 1E 1F 2\_ 40 5A 7F 7B 5B 6C 50 7D 4D 5D 5C 4E 6B 60 4B 61 3\_ F0 F1 F2 F3 F4 F5 F6 F7 F8 F9 7A 5E 4C 7E 6E 6F 4\_ 7C C1 C2 C3 C4 C5 C6 C7 C8 C9 D1 D2 D3 D4 D5 D6 5\_ D7 D8 D9 E2 E3 E4 E5 E6 E7 E8 E9 AD E0 BD 5F 6D 6\_ 79 81 82 83 84 85 86 87 88 89 91 92 93 94 95 96 7\_ 97 98 99 A2 A3 A4 A5 A6 A7 A8 A9 8B 6A 9B A1 07 8\_ 80 81 82 83 84 85 86 87 88 89 8A 8B 8C 8D 8E 8F 9\_ 90 91 92 93 94 95 96 97 98 99 9A 4A 9C 9D 9E 9F A\_ A0 A1 A2 A3 A4 A5 A6 A7 A8 A9 5F AB AC AD AE AF B\_ B0 B1 B2 4F B4 B5 B6 B7 B8 B9 BA BB BC BD BE BC C\_ AB C1 C2 C3 BF 8F C6 C7 C8 C9 CA CB CC CD CE CF D\_ D0 D1 D2 D3 D4 D5 D6 D7 D8 BB AC DB DC DD DE DF E\_ E0 E1 E2 E3 E4 E5 E6 E7 E8 E9 EA EB EC ED EE EF F\_ F0 9E AE 8C F4 F5 F6 F7 A1 AF FA FB FC FD 9F FF

### <span id="page-65-0"></span>**ASCII\_8, ASCII-to-EBCDIC translation table**

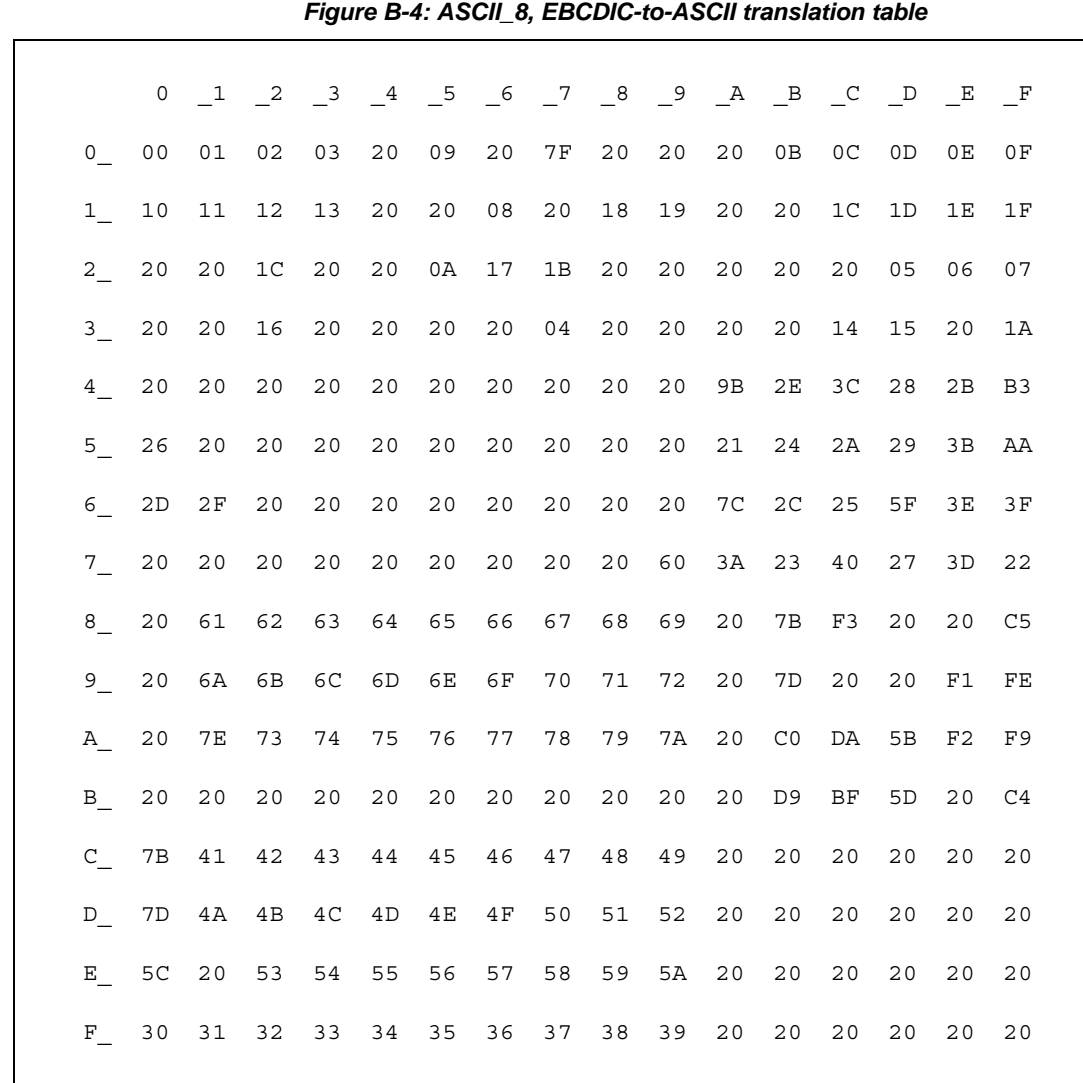

### <span id="page-66-0"></span>**ASCII\_8, EBCDIC-to-ASCII translation table**

## <span id="page-67-0"></span>**Default ISO\_1 translation tables**

This section contains the following tables:

- • [ISO\\_1 ASCII-to-EBCDIC translation table](#page-68-0)
- • [ISO\\_1 EBCDIC-to-ASCII translation table](#page-69-0)

The ASCII-to-EBCDIC translation tables in this section are the base table for the predefined system iso\_1 character set.

<span id="page-68-0"></span>

|  |  |  | <b>ISO 1 ASCII-to-EBCDIC translation table</b> |  |
|--|--|--|------------------------------------------------|--|
|--|--|--|------------------------------------------------|--|

*Figure B-5: ISO\_1 ASCII-to-EBCDIC translation table*

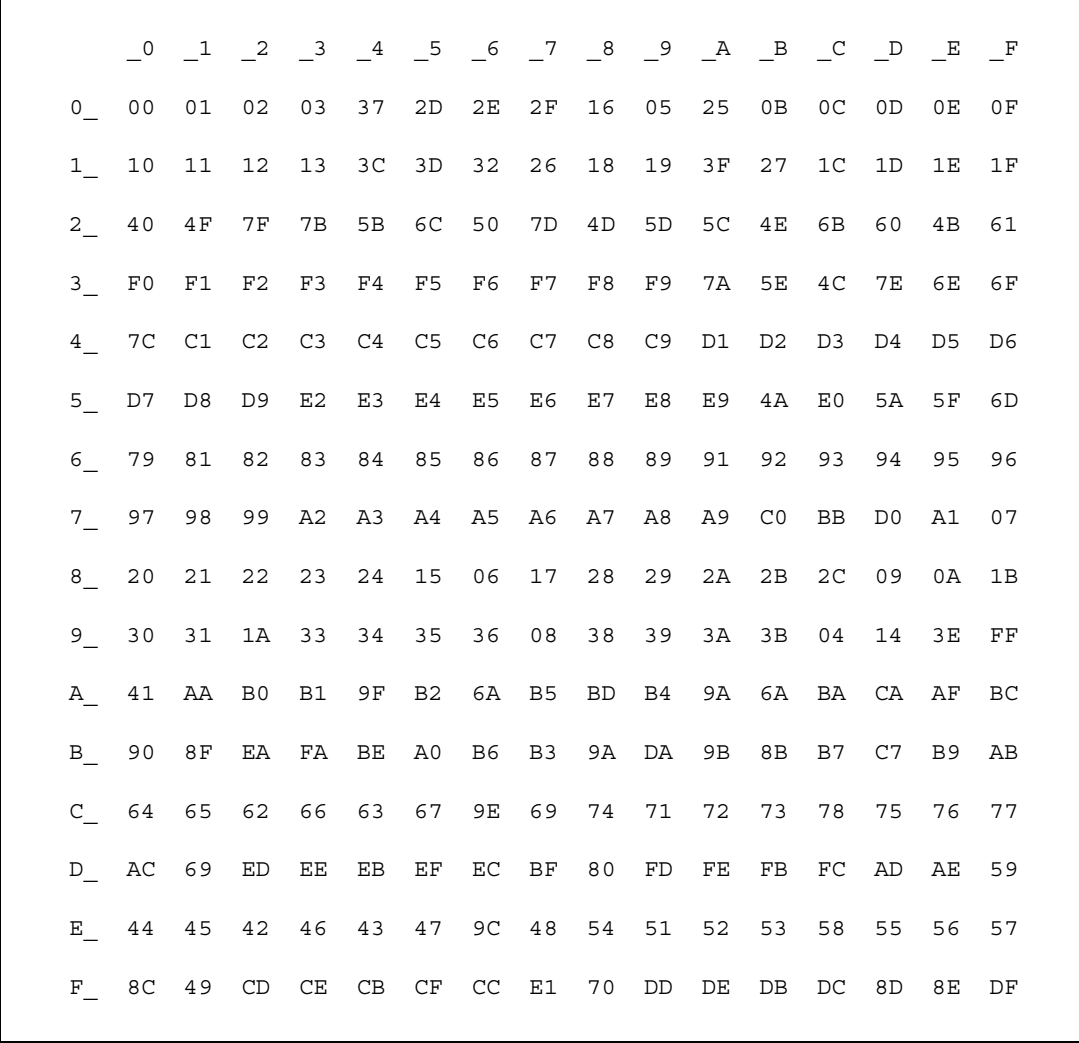

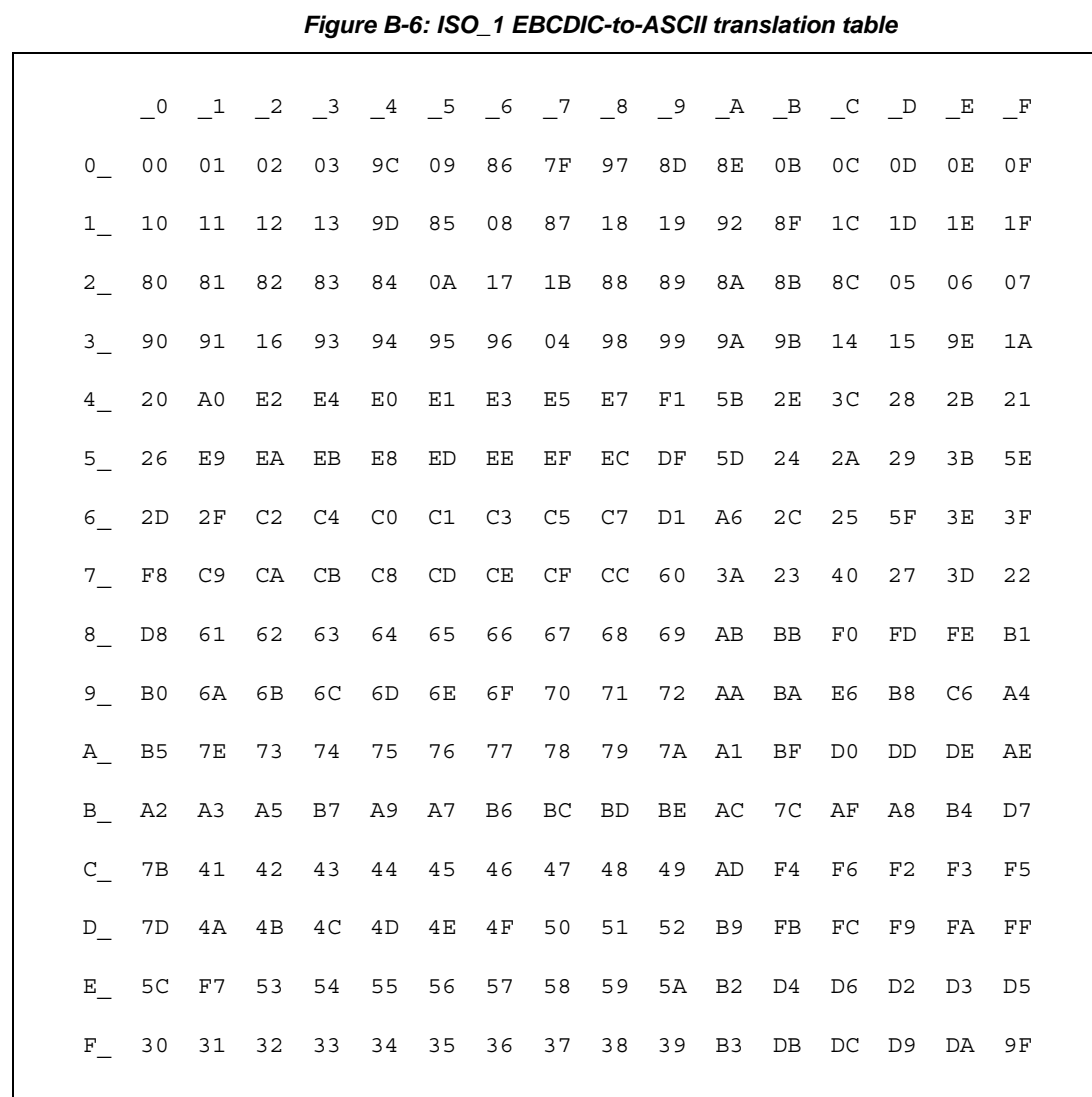

## <span id="page-69-0"></span>**ISO\_1 EBCDIC-to-ASCII translation table**

## <span id="page-70-0"></span>**Default cp437 (code page 437) translation tables**

This section contains the following tables:

- • [cp437 ASCII-to-EBCDIC translation table](#page-71-0)
- • [cp437 EBCDIC-to-ASCII translation table](#page-72-0)

The ASCII-to-EBCDIC translation tables in this section are the base tables for the predefined system cp 437 (code page 437) character set.

### <span id="page-71-0"></span>**cp437 ASCII-to-EBCDIC translation table**

# \_0 \_1 \_2 \_3 \_4 \_5 \_6 \_7 \_8 \_9 \_A \_B \_C \_D \_E \_F 0\_ 00 01 02 03 37 2D 2E 2F 16 05 25 0B 0C 0D 0E 0F 1\_ 10 11 12 13 B6 B5 32 26 18 19 1C 27 07 1D 1E 1F 2\_ 40 4F 7F 7B 5B 6C 50 7D 4D 5D 5C 4E 6B 60 4B 61 3\_ F0 F1 F2 F3 F4 F5 F6 F7 F8 F9 7A 5E 4C 7E 6E 6F 4\_ 7C C1 C2 C3 C4 C5 C6 C7 C8 C9 D1 D2 D3 D4 D5 D6 5\_ D7 D8 D9 E2 E3 E4 E5 E6 E7 E8 E9 4A E0 5A 5F 6D 6\_ 79 81 82 83 84 85 86 87 88 89 91 92 93 94 95 96 7\_ 97 98 99 A2 A3 A4 A5 A6 A7 A8 A9 C0 BB D0 A1 3F 8\_ 68 DC 51 42 43 44 47 48 52 53 54 57 56 58 63 67 9\_ 71 9C 9E CB CC CD DB DD DF EC FC B0 B1 B2 3E B4 A\_ 45 55 CE DE 49 69 9A 9B AB 9F BA B8 B7 AA 8A 8B B\_ 3C 3D 62 6A 64 65 66 20 21 22 70 23 72 73 74 BE C\_ 76 77 78 80 24 15 8C 8D 8E FF 06 17 28 29 9D 2A D\_ 2B 2C 09 0A AC AD AE AF 1B 30 31 FA 1A 33 34 35 E\_ 36 59 08 38 BC 39 A0 BF CA 3A FE 3B 04 CF DA 14 F\_ EE 8F 46 75 FD EB E1 ED 90 EF B3 FB B9 EA BD 41

#### *Figure B-7: cp437 ASCII-to-EBCDIC translation table*
#### <span id="page-72-0"></span>**cp437 EBCDIC-to-ASCII translation table**

#### <span id="page-72-1"></span>*Figure B-8: cp437 EBCDIC-to-ASCII translation table*

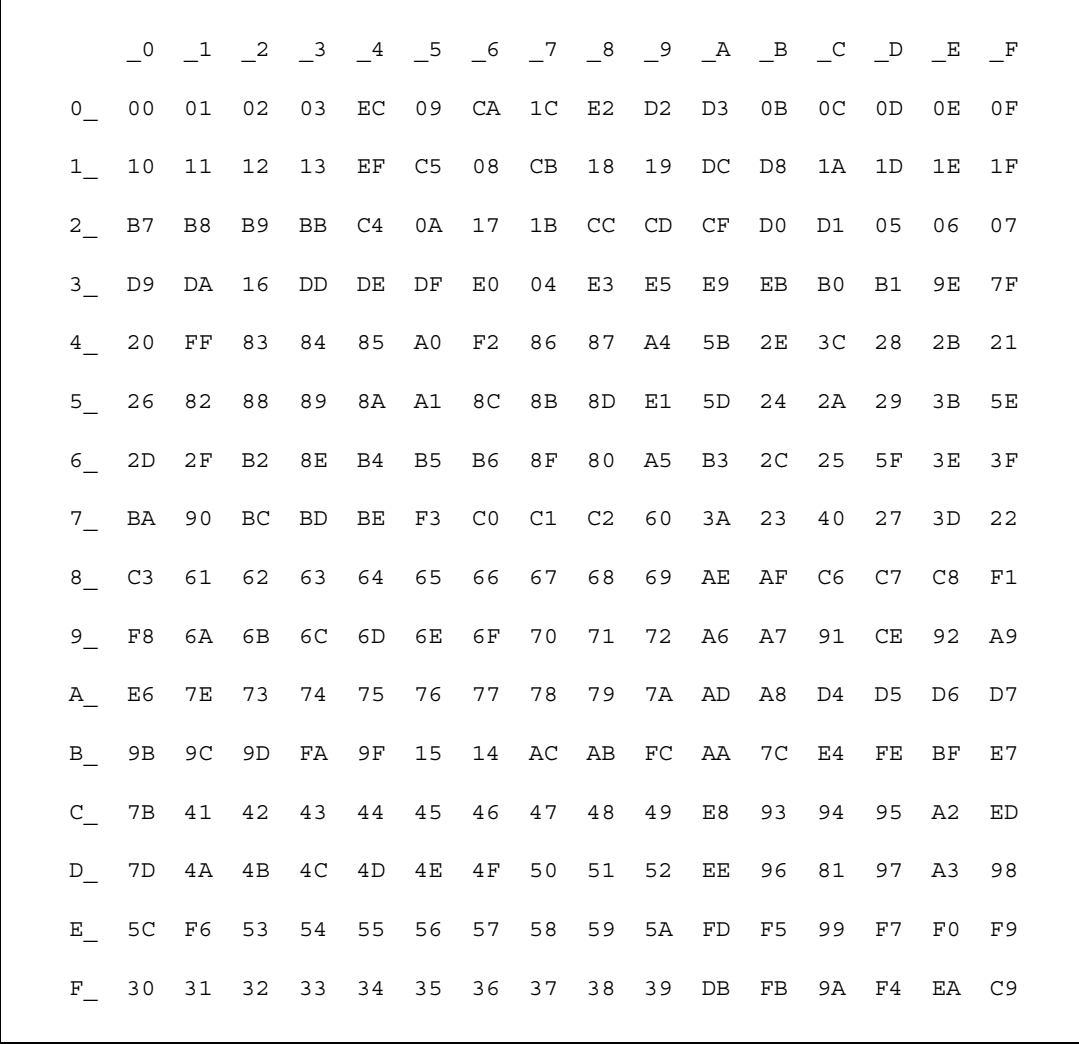

# **Default cp850 (code page 850) translation tables**

This section contains the following tables:

- • [cp850 ASCII-to-EBCDIC translation table](#page-74-0)
- • [cp850 EBCDIC-to-ASCII translation table](#page-75-0)

The EBCDIC-to-ASCII translation tables in this section are the base tables for the predefined system cp 850 (code page 850) character set.

#### <span id="page-74-1"></span><span id="page-74-0"></span>**cp850 ASCII-to-EBCDIC translation table**

#### *Figure B-9: cp850 ASCII-to-EBCDIC translation table*

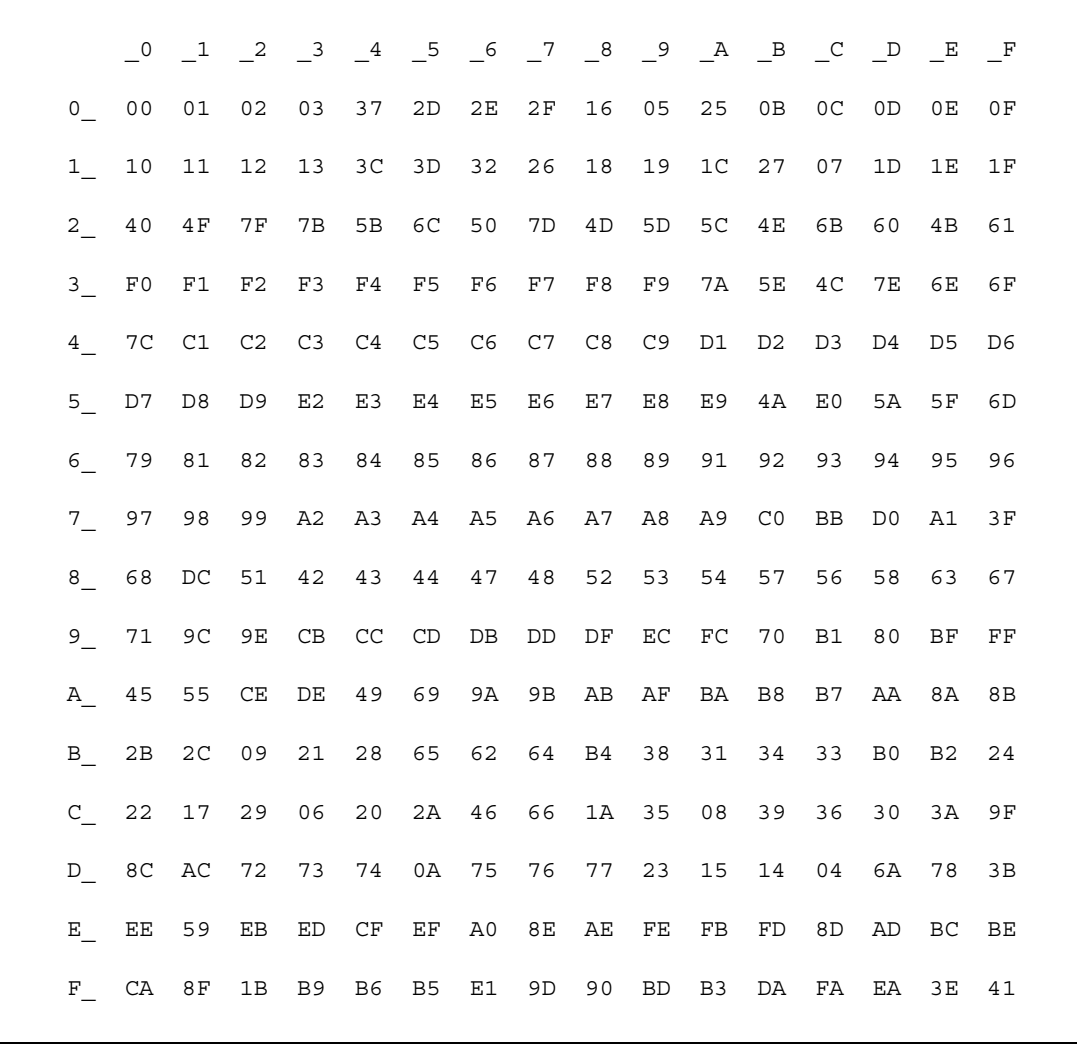

#### <span id="page-75-1"></span><span id="page-75-0"></span>**cp850 EBCDIC-to-ASCII translation table**

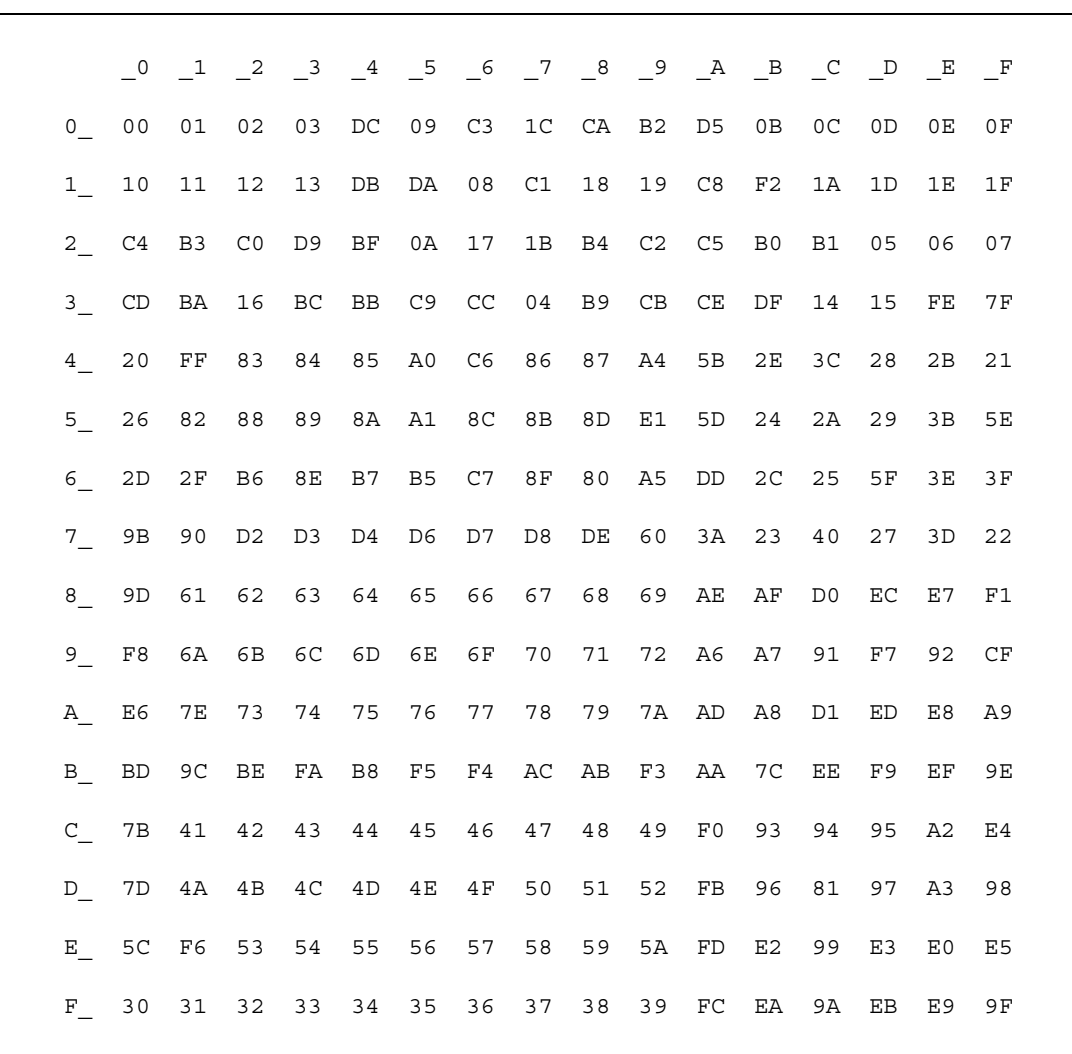

#### *Figure B-10: cp850 EBCDIC-to-ASCII translation table*

# **Glossary**

<span id="page-76-5"></span><span id="page-76-4"></span><span id="page-76-3"></span><span id="page-76-2"></span><span id="page-76-1"></span><span id="page-76-0"></span>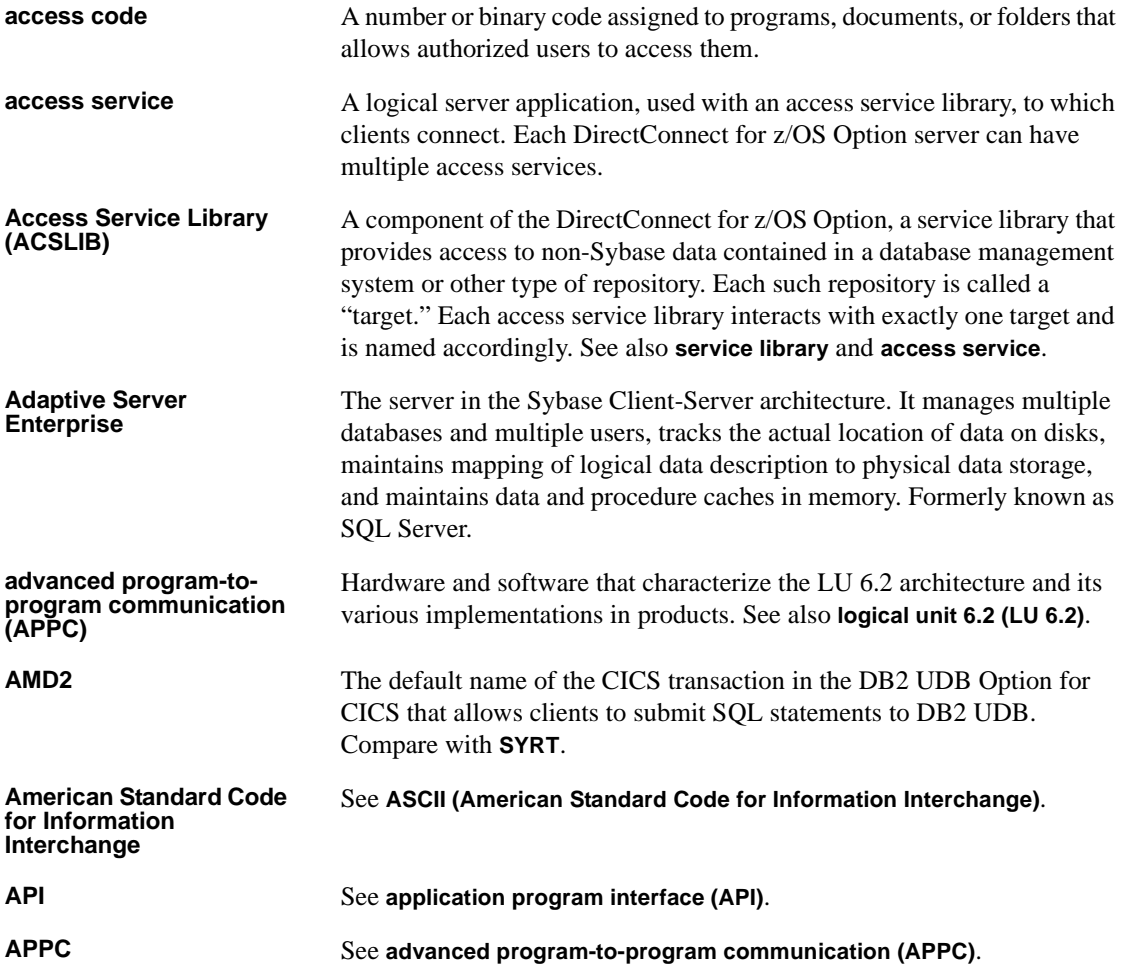

<span id="page-77-1"></span><span id="page-77-0"></span>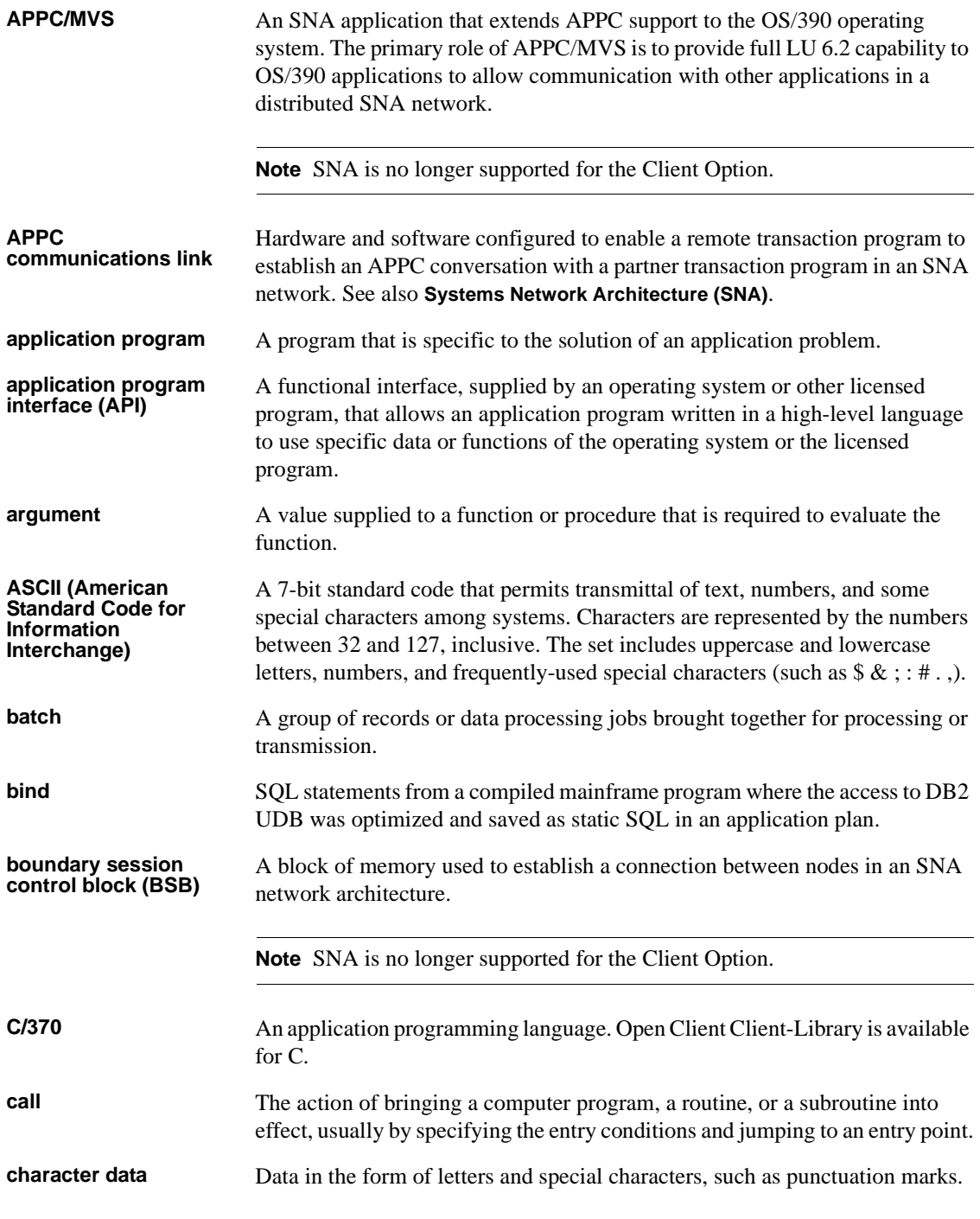

<span id="page-78-5"></span><span id="page-78-4"></span><span id="page-78-3"></span><span id="page-78-2"></span><span id="page-78-1"></span><span id="page-78-0"></span>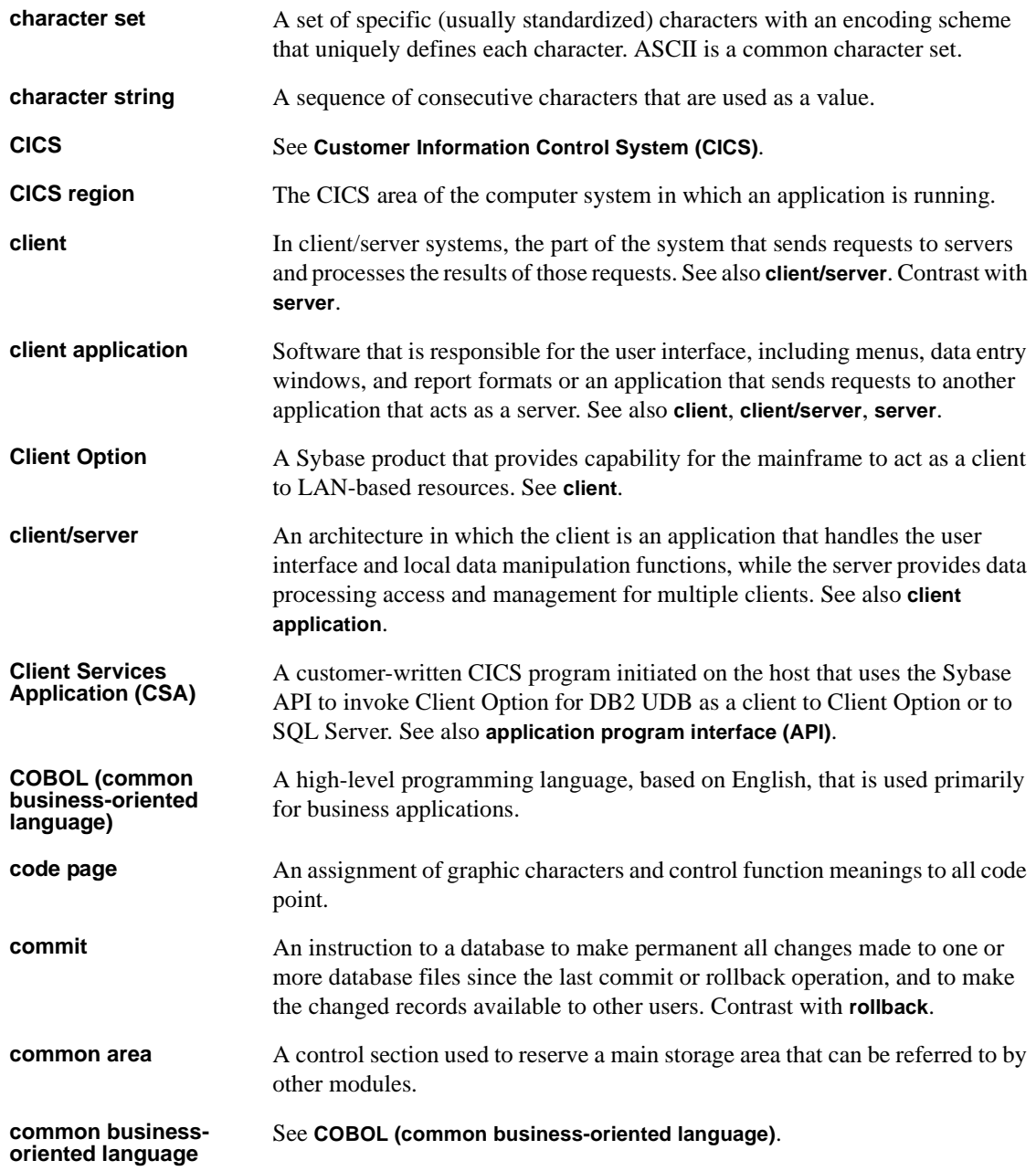

<span id="page-79-3"></span><span id="page-79-2"></span><span id="page-79-1"></span><span id="page-79-0"></span>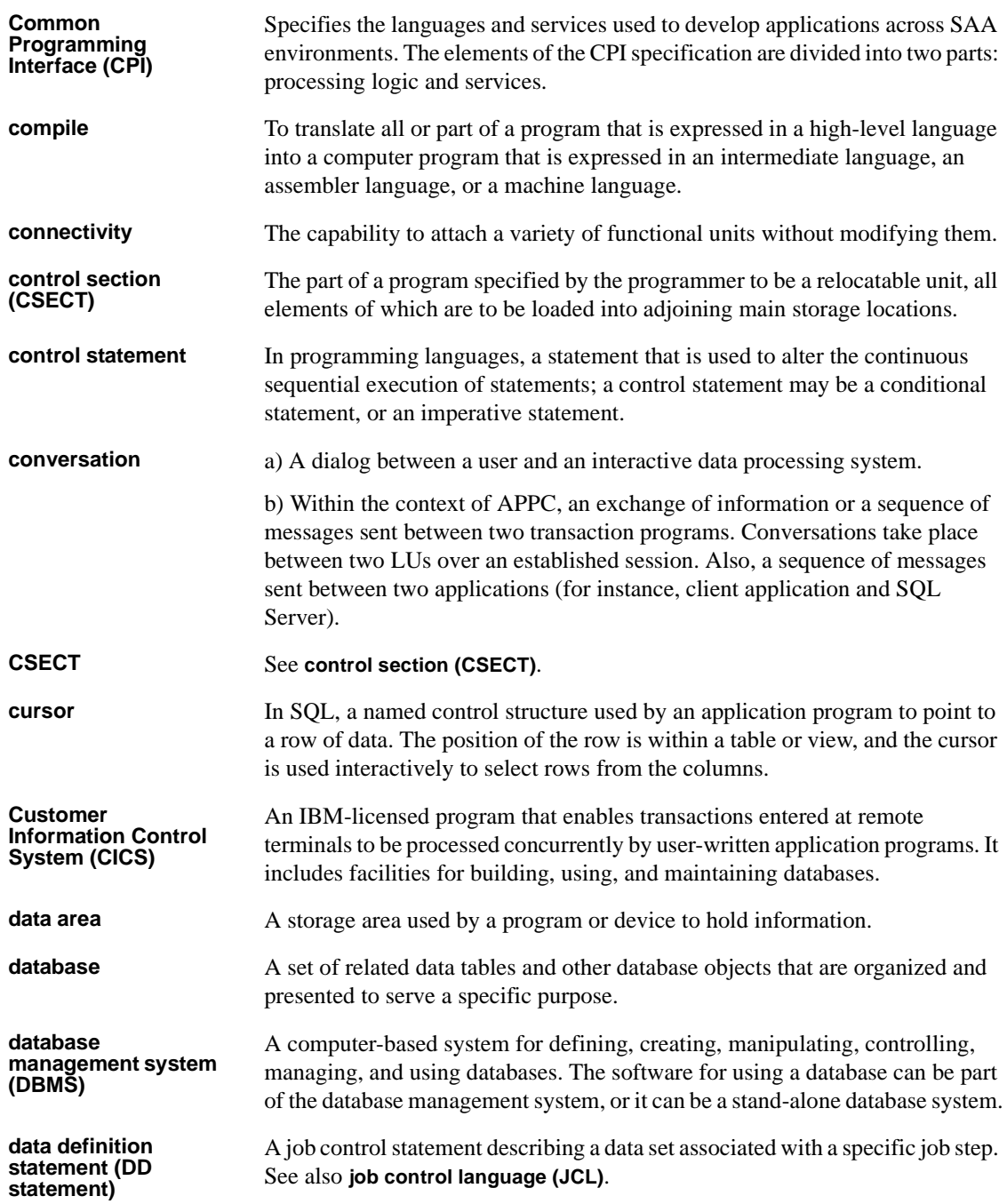

<span id="page-80-0"></span>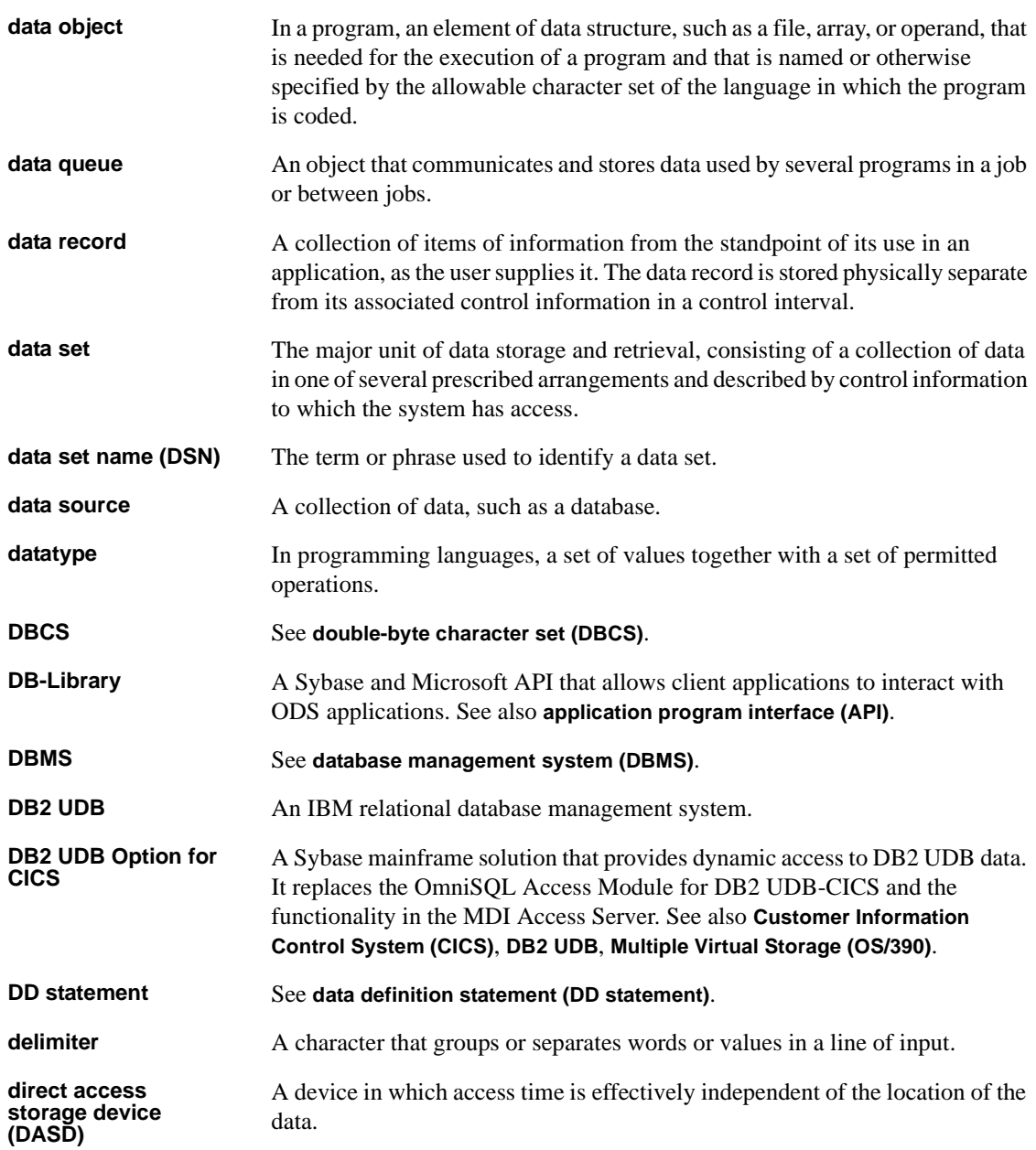

<span id="page-81-3"></span><span id="page-81-2"></span><span id="page-81-1"></span><span id="page-81-0"></span>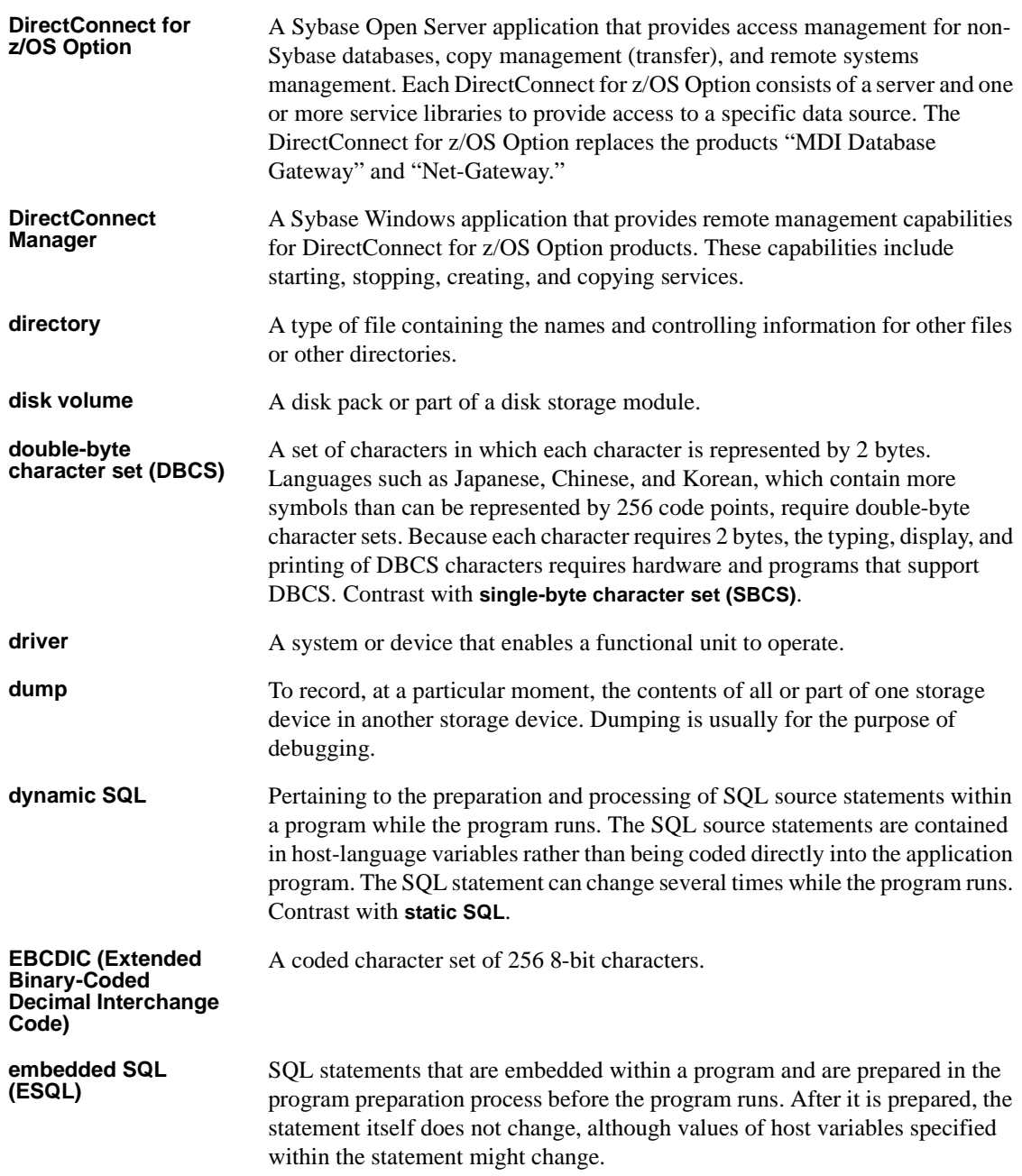

<span id="page-82-2"></span><span id="page-82-1"></span><span id="page-82-0"></span>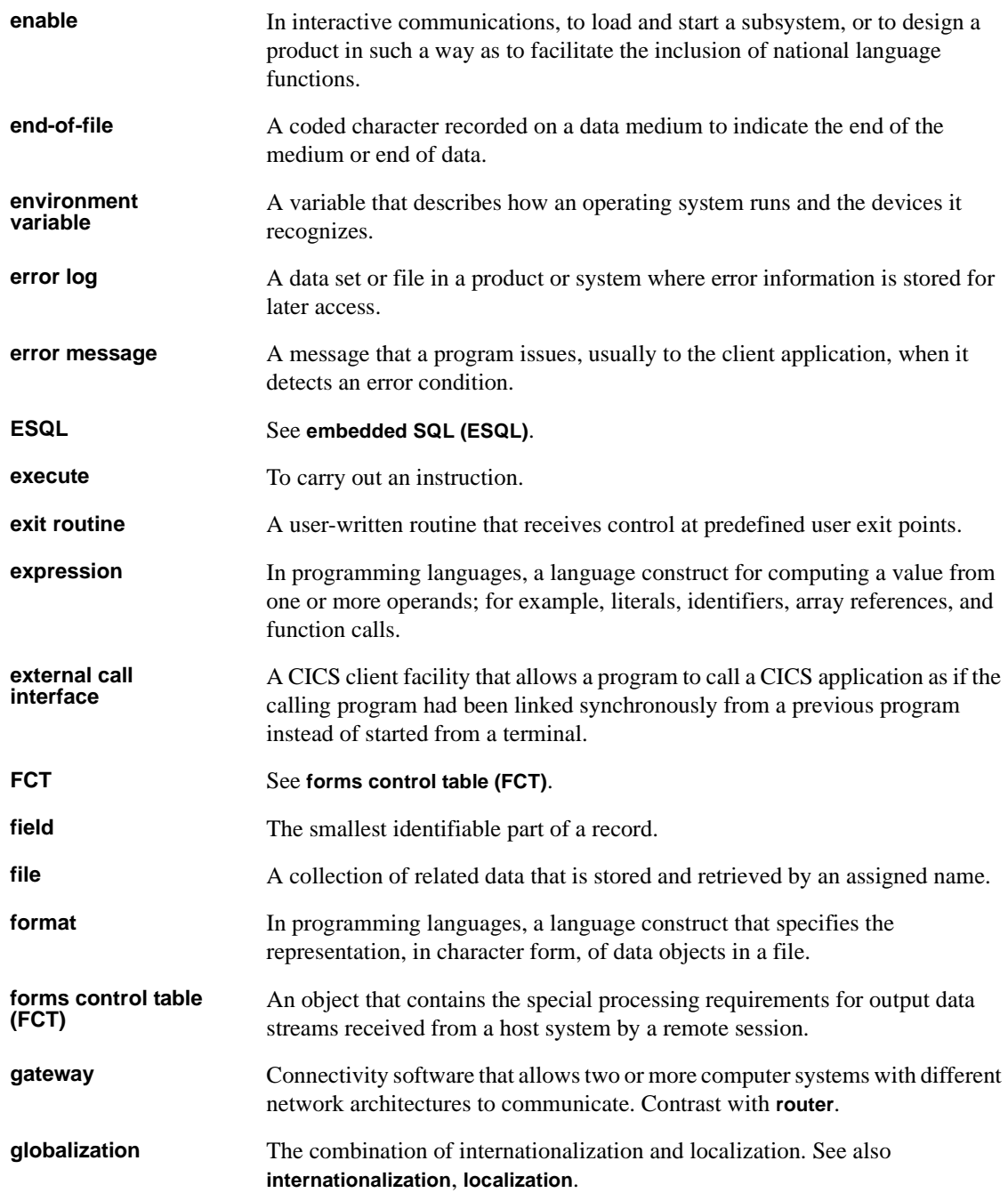

<span id="page-83-3"></span><span id="page-83-2"></span><span id="page-83-1"></span><span id="page-83-0"></span>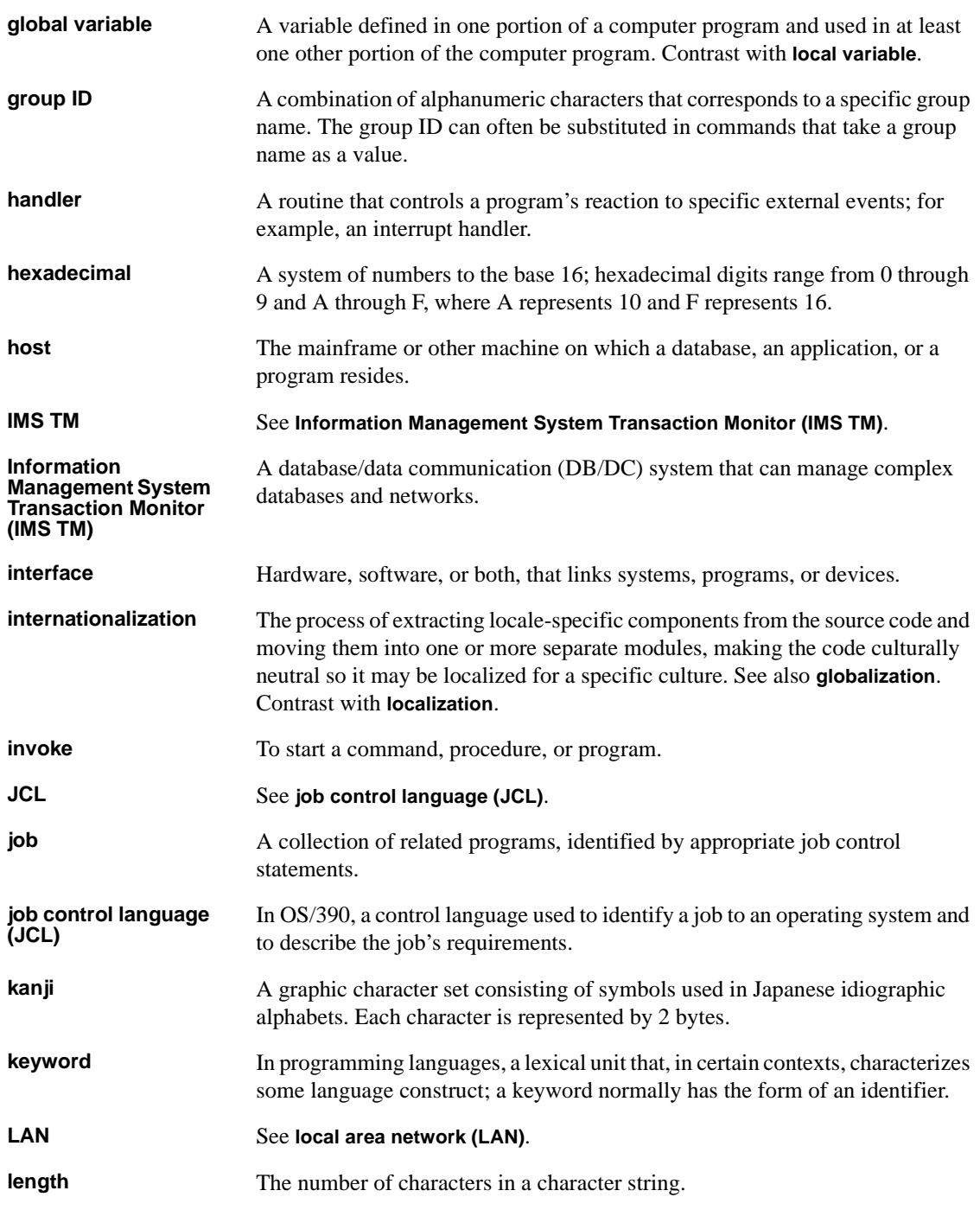

<span id="page-84-4"></span><span id="page-84-3"></span><span id="page-84-2"></span><span id="page-84-1"></span><span id="page-84-0"></span>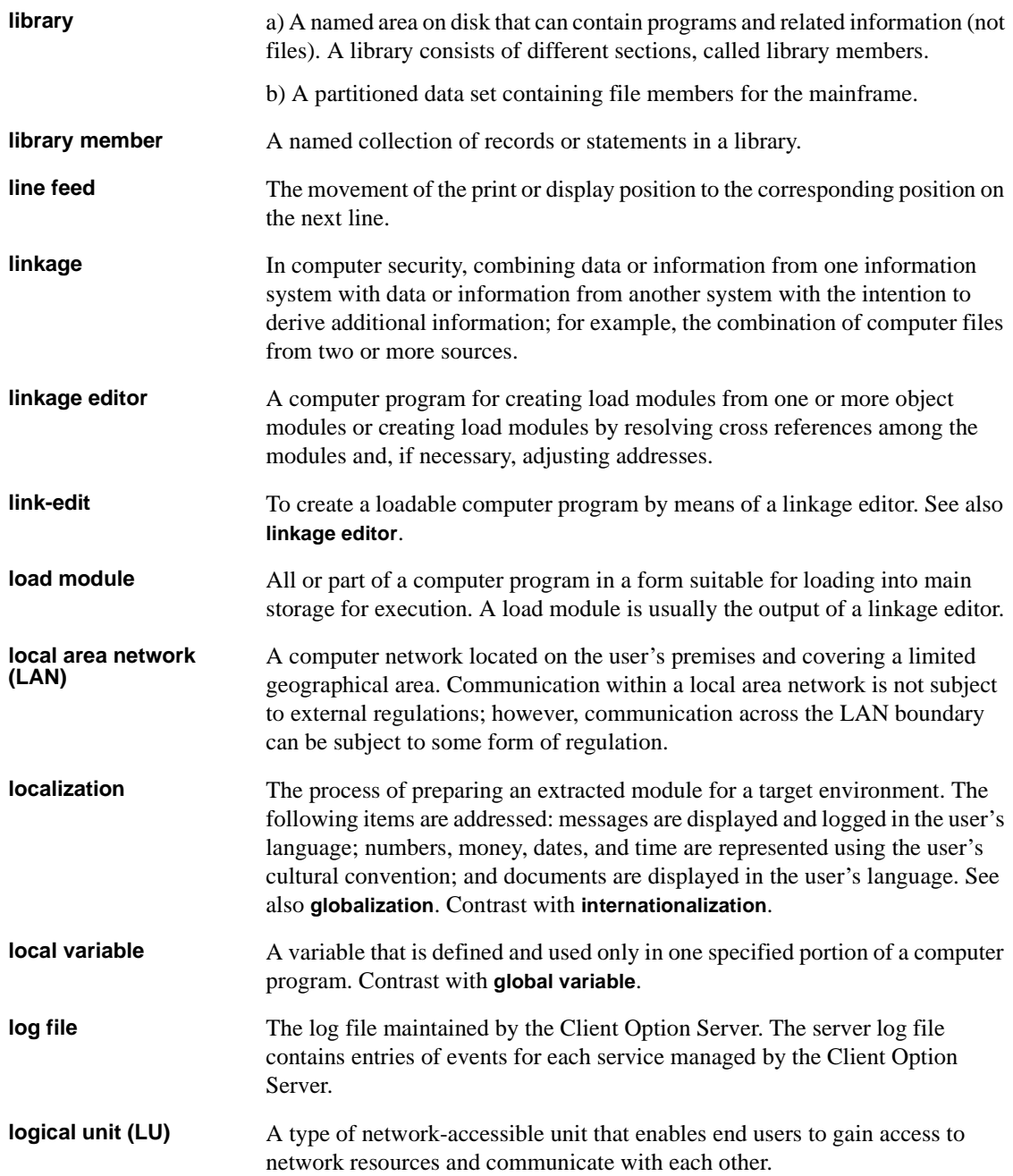

<span id="page-85-1"></span><span id="page-85-0"></span>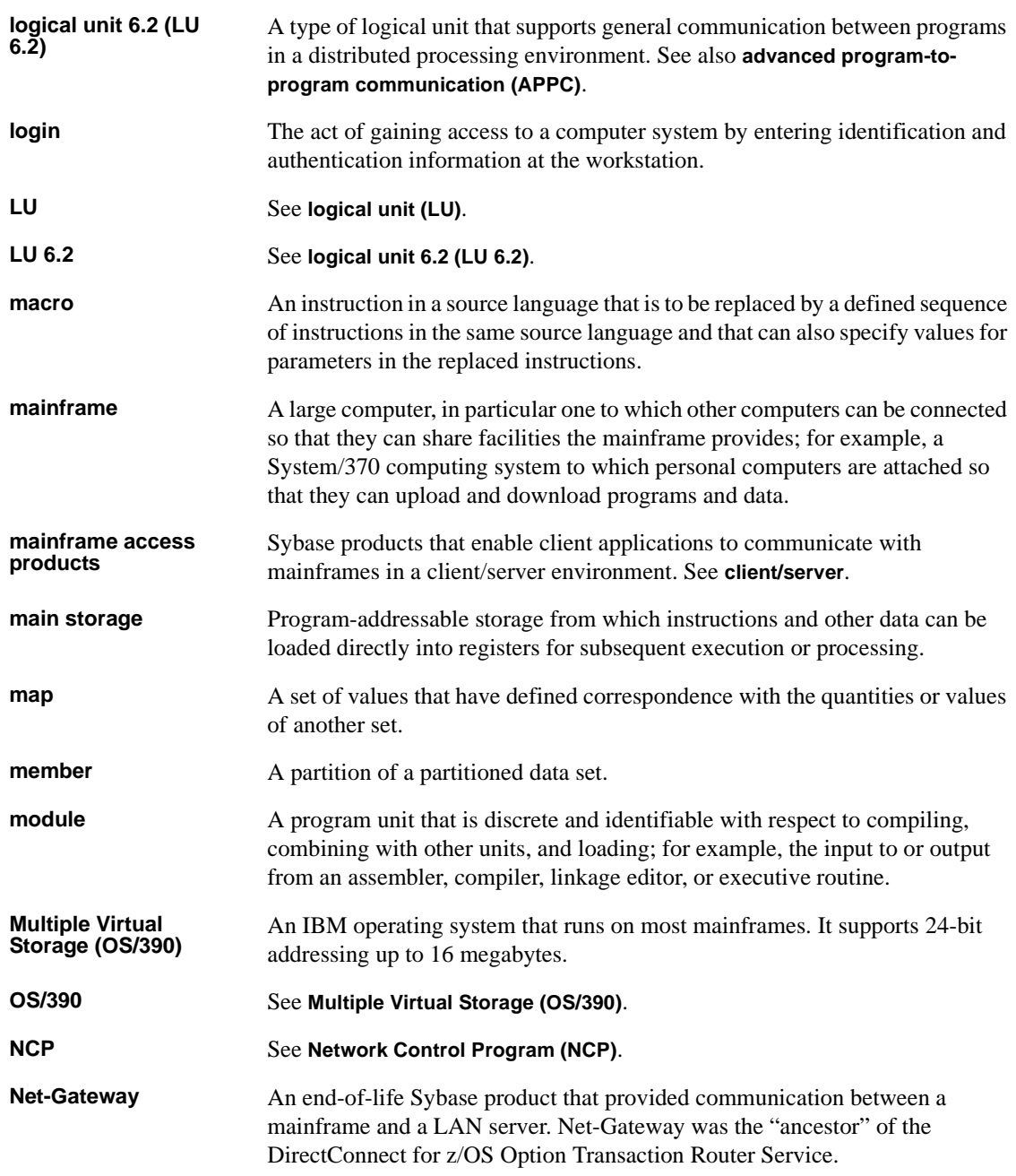

<span id="page-86-2"></span><span id="page-86-1"></span><span id="page-86-0"></span>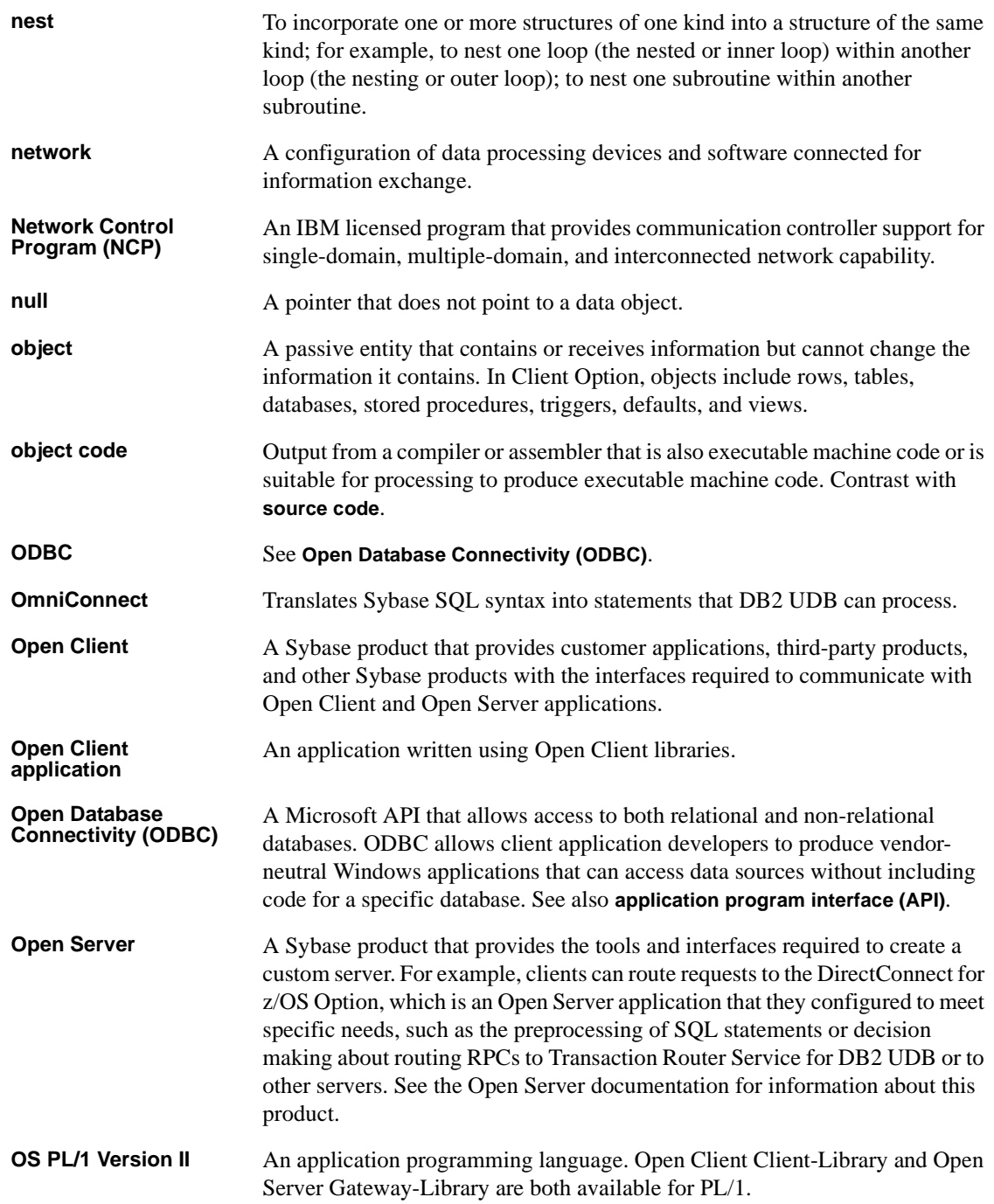

<span id="page-87-3"></span><span id="page-87-2"></span><span id="page-87-1"></span><span id="page-87-0"></span>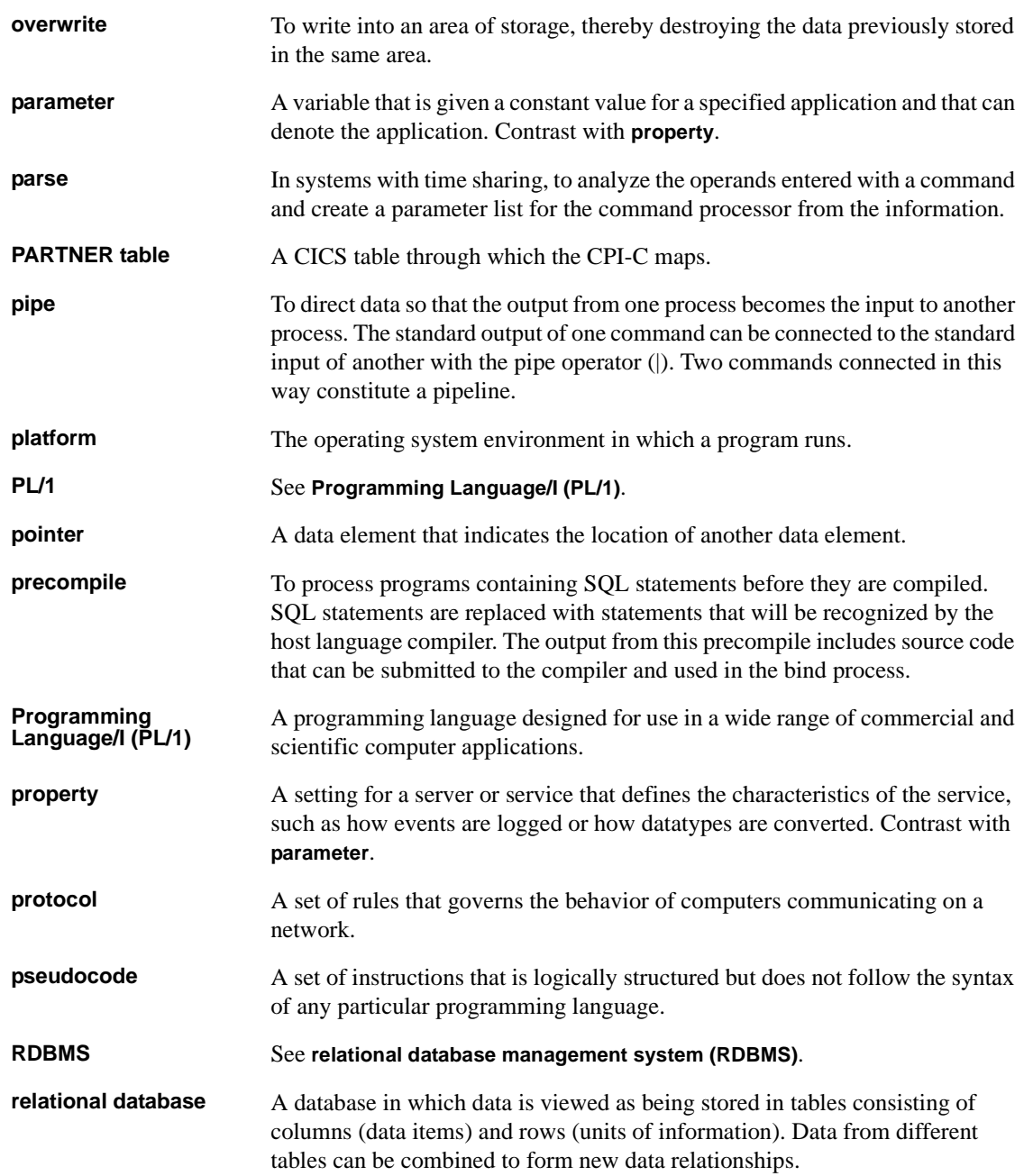

<span id="page-88-6"></span><span id="page-88-5"></span><span id="page-88-4"></span><span id="page-88-3"></span><span id="page-88-2"></span><span id="page-88-1"></span><span id="page-88-0"></span>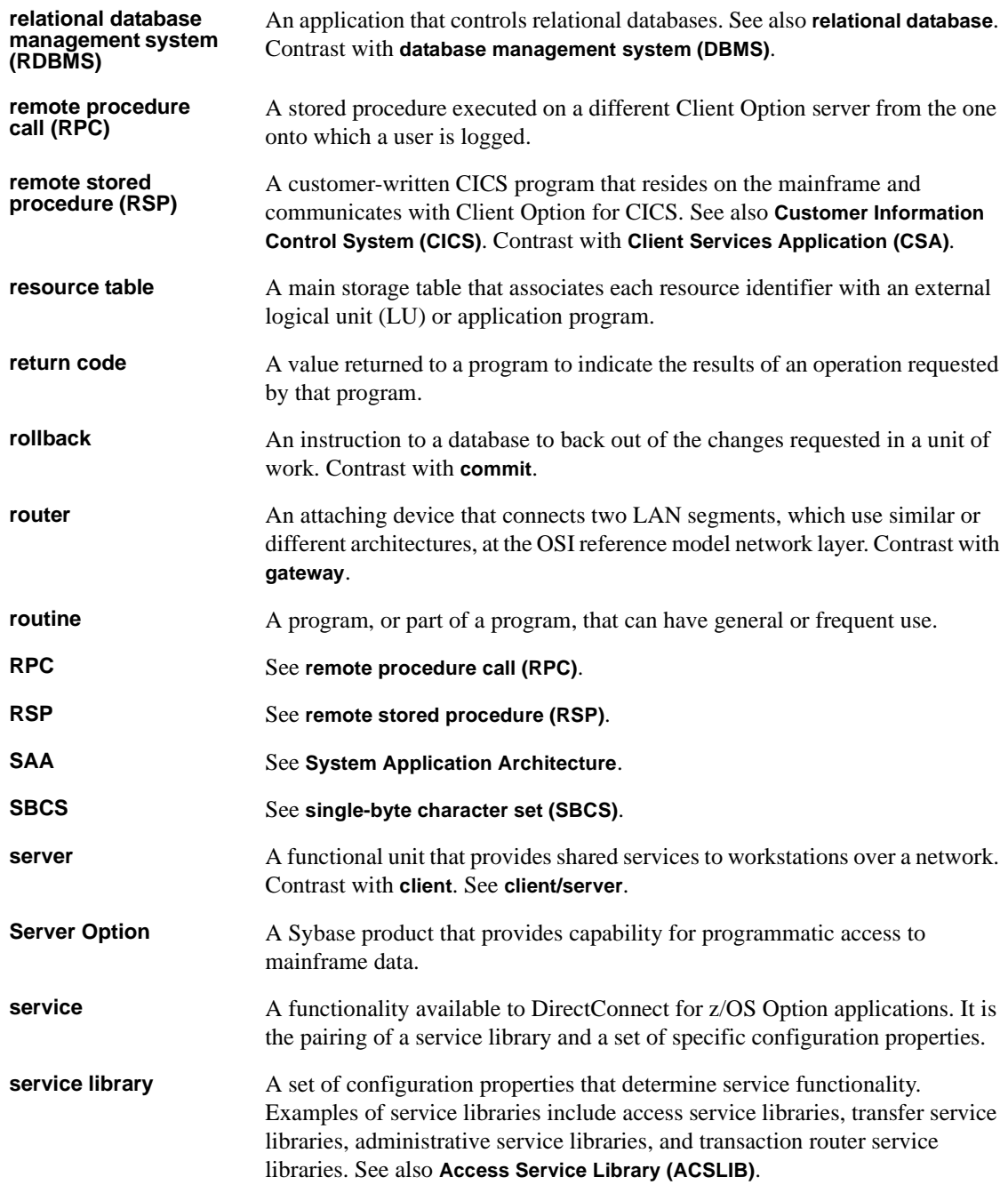

<span id="page-89-4"></span><span id="page-89-3"></span><span id="page-89-2"></span><span id="page-89-1"></span><span id="page-89-0"></span>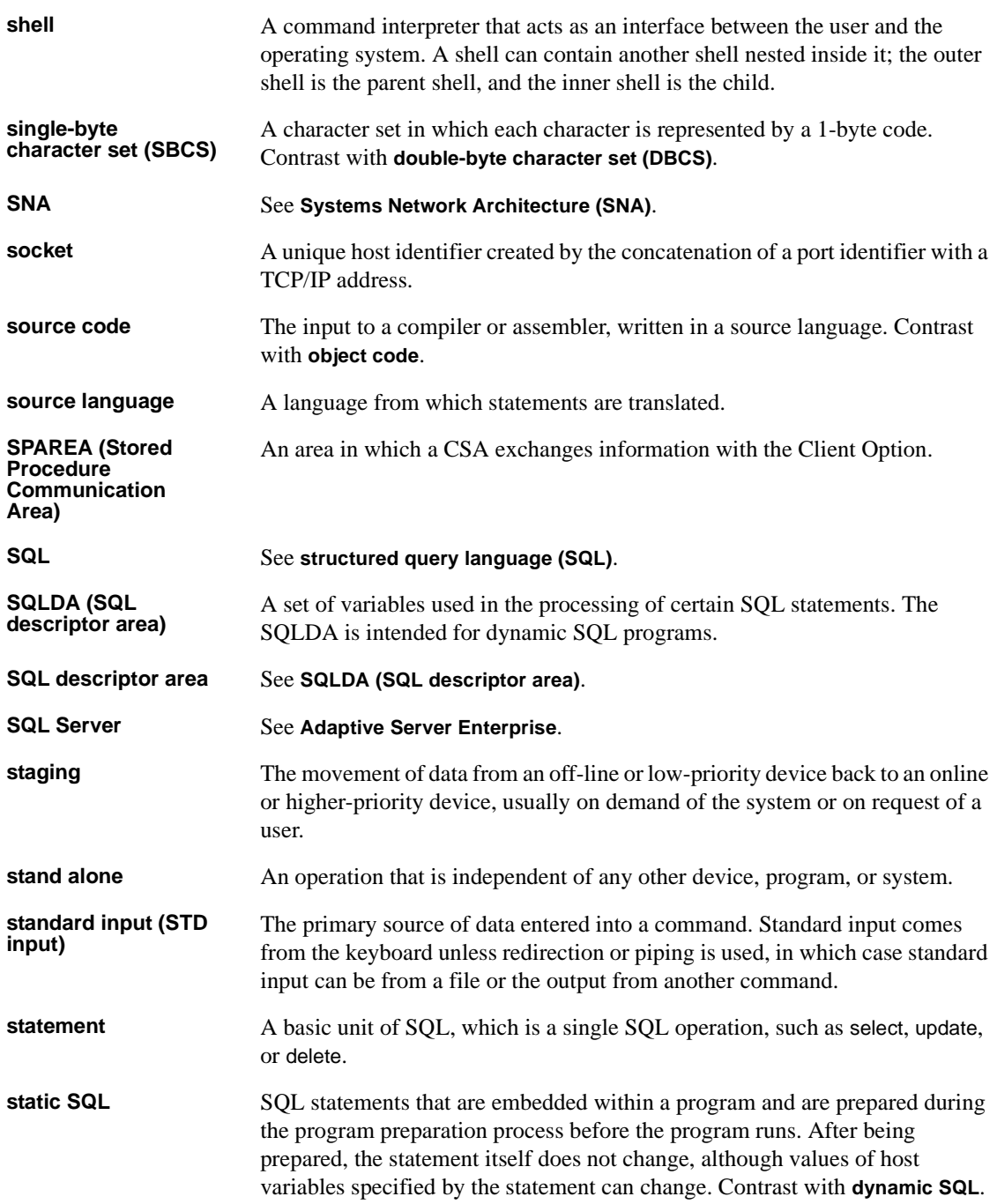

<span id="page-90-4"></span><span id="page-90-3"></span><span id="page-90-2"></span><span id="page-90-1"></span><span id="page-90-0"></span>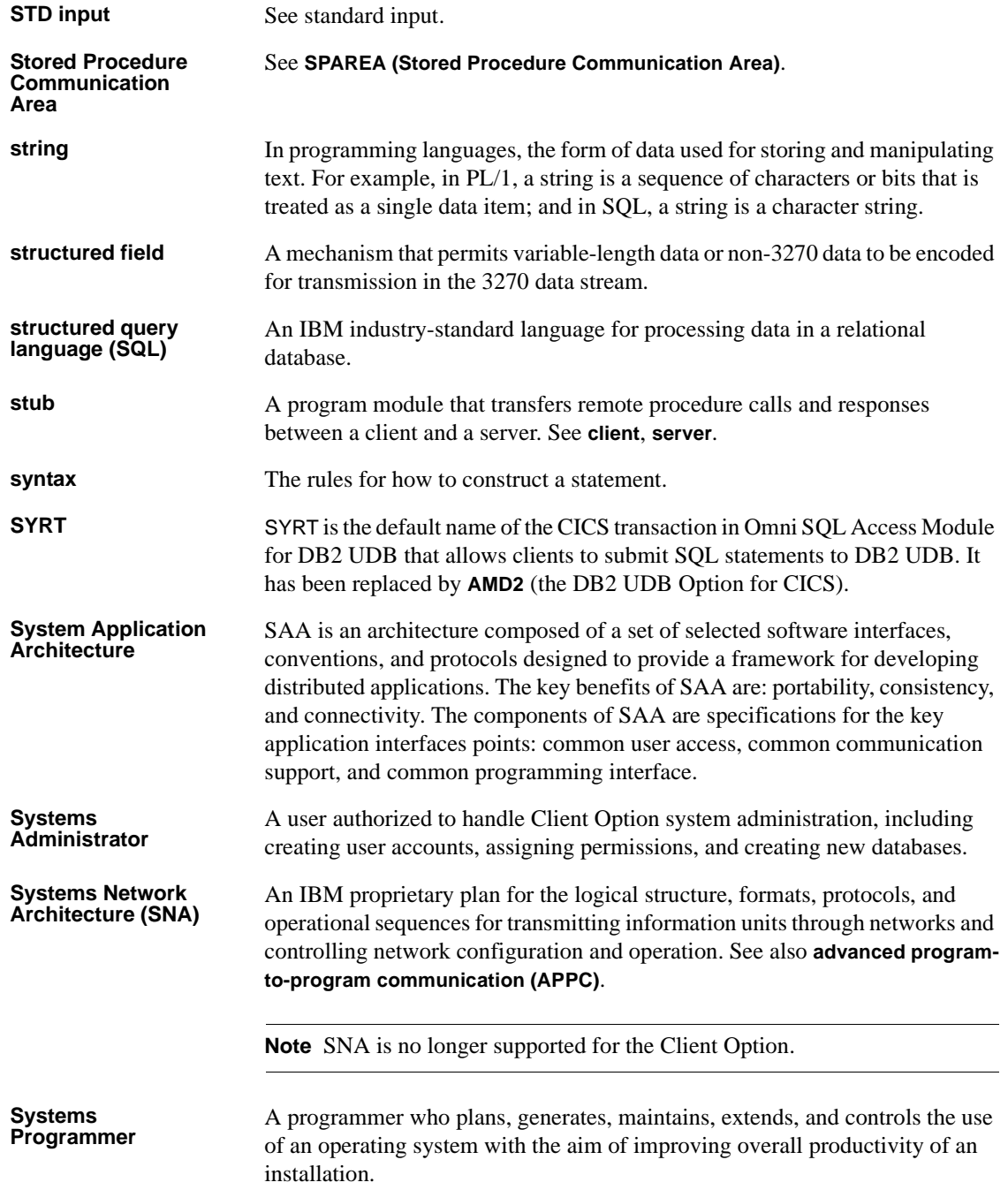

<span id="page-91-0"></span>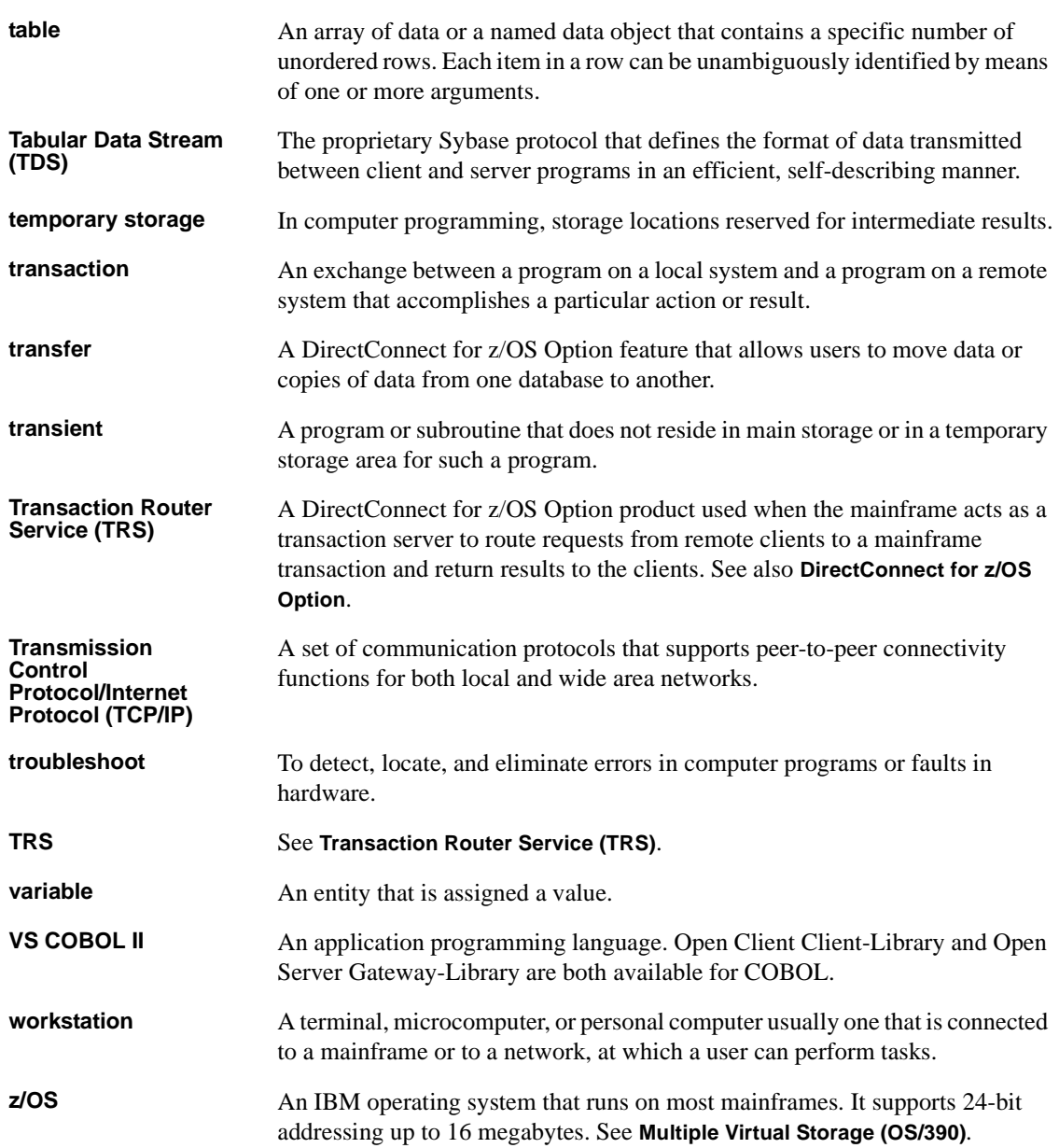

# **Index**

## **A**

[ACCESSCODE SYGWMCST parameter 34](#page-45-0) [ACCESSCODESW SYGWMCST parameter 34](#page-45-1) ASCII\_8 translation tables ASCII 8 ACSII-to-EBCDIC 54 [ASCII\\_8 EBCDIC-to-ASCII 55](#page-66-0)

# **C**

[CEDA panel 45](#page-56-0) [CHARSETSRV SYGWMCST parameter 34](#page-45-2) choosing [dynamic network drivers 3,](#page-14-0) [7](#page-18-0) network drivers 3.[7](#page-18-0) CICS MainframeConnect default transaction name 65, 70 [network driver 44](#page-55-0) Client Option [communication 6](#page-17-0) [communication at the mainframe 6](#page-17-1) [communication at the server 6](#page-17-2) [compatibility, other products 7](#page-18-1) [network configuration 2](#page-13-0) [security 7](#page-18-2) connection [establishing 26](#page-37-0) connectivity [verifying gateway-less 14](#page-25-0) [verifying two-tier 14](#page-25-0) cp437 translation tables [cp437 ASCII-to-EBCDIC 60](#page-71-0) [cp437 EBCDIC-to-ASCII 61](#page-72-0) cp850 translation tables [cp850 ASCII-to-EBCDIC 63](#page-74-1) [cp850 EBCDIC-to-ASCII 64](#page-75-1) [CPI-C CICS network driver 44](#page-55-1) customization

[global 34](#page-45-3) [customization options 33](#page-44-0) [SYGWDRIV 44](#page-55-2) [SYGWHOST, TCP/IP configuration macro 46](#page-57-0) [customization table SWGWXCPH 33](#page-44-1) [SYGWMCST, global macro 33](#page-44-2) [SYGWMCXL, character set macro 33](#page-44-3) [customizing a network driver 44](#page-55-0) [customizing LAN-side character sets 47](#page-58-0)

#### **D**

[DEBUGSW SYGWMCST parameter 34](#page-45-4) [DECPOINT SYGWMCST parameter 35](#page-46-0) defining [dynamic network drivers 3](#page-14-1) [network drivers 3](#page-14-1) [DQUOTETRAN SYGWMCST parameter 35](#page-46-1) dynamic network driver [choosing 3,](#page-14-0) [7](#page-18-0) [CICS 44](#page-55-0) [CPI-C CICS 44](#page-55-1) [customizing 44](#page-55-0) [defining 3](#page-14-1) [invoking 3](#page-14-2) [loading 3](#page-14-2) [macro 44](#page-55-2) [network type and environment 3](#page-14-0)

#### **E**

[enabling tracing 25](#page-36-0) [Enter Open Client ISQL Commands panel 29](#page-40-0) [entering SQL commands 28](#page-39-0) environment [gateway-less 2](#page-13-1) two-tier<sub>2</sub> [Establish Open Client Server Connection panel 27](#page-38-0)

## **F**

function key listing [isql 24](#page-35-0)

## **G**

gateway-less [description 2](#page-13-1) [verifying connectivity 14](#page-25-0) [global customization \(SYGWMCST\) 33](#page-44-4) [list of parameters 34](#page-45-5)

# **I**

[IMSLOGTYPE SYGWMCST parameter 35](#page-46-2) [Initialize Open Client Environment panel 24](#page-35-1) invoking [dynamic network drivers 3](#page-14-2) [network drivers 3](#page-14-2) ISO\_1 translation tables [ISO\\_1 ASCII-to-EBCDIC 57](#page-68-0) [ISO\\_1 EBCDIC-to-ASCII 58](#page-69-0) isql [about 6](#page-17-3) [browsing 24](#page-35-2) [saving results to temporary storage 26](#page-37-1) [viewing results 29](#page-40-1)

#### **K**

keyboard definitions [isql functions 24](#page-35-0)

#### **L**

LAN-side character sets [customizing 47](#page-58-0) library names [using new 13](#page-24-0) loading [dynamic network drivers 3](#page-14-2)

[network drivers 3](#page-14-2) [LONGVARTRUNC SYGWMCST parameter 35](#page-46-3)

#### **M**

macros [SWGWHOST 47](#page-58-1) [SYGWDRIV 3,](#page-14-3) [44](#page-55-2) [mainframe character set customization options](#page-49-0)  (SYGWMCXL) 38 [overriding SBCS translation tables 38](#page-49-1) [SBCS, customizing translation 40](#page-51-0) [SBCS, predefined character sets 38](#page-49-2) [SBCS, user defined character sets 39](#page-50-0) [MVSDDNAME SYGWMCST parameter 36](#page-47-0)

#### **N**

[NATLANGUAGESRV SYGWMCST parameter 36](#page-47-1) network communication definitions [choosing a network driver 3](#page-14-4) [overview 3](#page-14-4) network driver [choosing 3,](#page-14-0) [7](#page-18-0) [CICS 44](#page-55-0) [CPI-C CICS 44](#page-55-1) [customizing 44](#page-55-0) [defining 3](#page-14-1) [invoking 3](#page-14-2) [loading 3](#page-14-2) [macro 44](#page-55-2) [network type and environment 3](#page-14-0) network type and environment [dynamic network driver 3](#page-14-0) [network driver 3](#page-14-0)

#### **P**

panels [CEDA 45](#page-56-0) [Enter Open Client isql commands 29](#page-40-0) [Establish Open Client Server Connection 27](#page-38-0) [Initialize Open Client Environment 24](#page-35-1)

[SQL Result Display 30](#page-41-0) [Trace/Error Display 31](#page-42-0) parameters [SYGWMCST macro 34](#page-45-5)

## **R**

[result tracing 30](#page-41-1) [ROWLIMIT SYGWMCST parameter 36](#page-47-2)

## **S**

[sample network diagram 5](#page-16-0) [SBCS translation tables 51](#page-62-0) ASCII 8 53 [cp437 58](#page-69-1) [cp850 61](#page-72-1) [ISO\\_1 56](#page-67-0) SBCS translation, customizing [overriding defaults with SYGWMCXL 40](#page-51-1) [security 7](#page-18-2) Server-Host Mapping table [about 6](#page-17-4) [SQL command entry 28](#page-39-0) SQL commands [entering 28](#page-39-0) [SQL Result Display panel 30](#page-41-0) [SYGMCST 33](#page-44-4) [SYGWDRIV macro 3,](#page-14-3) [44](#page-55-2) **SYGWHOST** [formats 47](#page-58-1) [macro 47](#page-58-1) [SYGWMCST parameters 34](#page-45-5) [ACCESSCODE 34](#page-45-0) [ACCESSCODESW 34](#page-45-1) [CHARSETSRV 34](#page-45-2) [DEBUGSW 34](#page-45-4) [DECPOINT 35](#page-46-0) [DQUOTETRAN 35](#page-46-1) [IMSLOGTYPE 35](#page-46-2) [LONGVARTRUNC 35](#page-46-3) [MVSDDNAME 36](#page-47-0) [NATLANGUAGESRV 36](#page-47-1) [ROWLIMIT 36](#page-47-2)

[USEIBMUNICODE 36](#page-47-3) [SYGWMCXL 38](#page-49-0) SYGWXCPH [definitions 7](#page-18-3) [SYGWXPCH 3](#page-14-5)

# **T**

[temporary storage for isql 26](#page-37-1) [Trace/Error Display panel 31](#page-42-0) tracing [enabling 25](#page-36-0) [translation tables, SBCS 51](#page-62-0) two-tier [description 2](#page-13-1) [verifying connectivity 14](#page-25-0)

# **U**

[USEIBMUNICODE SYGWMCST parameter 36](#page-47-3)

## **V**

[viewing trace results 30](#page-41-1)

*Index*